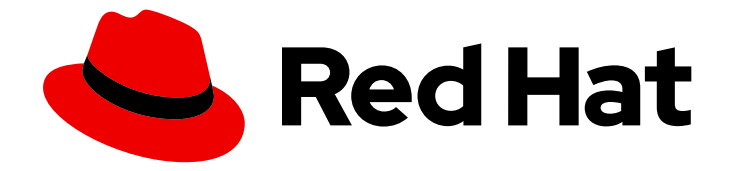

# Red Hat OpenStack Platform 16.0

## Storage Guide

Understanding, using, and managing persistent storage in OpenStack

Last Updated: 2020-12-03

Understanding, using, and managing persistent storage in OpenStack

OpenStack Team rhos-docs@redhat.com

## Legal Notice

Copyright © 2020 Red Hat, Inc.

The text of and illustrations in this document are licensed by Red Hat under a Creative Commons Attribution–Share Alike 3.0 Unported license ("CC-BY-SA"). An explanation of CC-BY-SA is available at

http://creativecommons.org/licenses/by-sa/3.0/

. In accordance with CC-BY-SA, if you distribute this document or an adaptation of it, you must provide the URL for the original version.

Red Hat, as the licensor of this document, waives the right to enforce, and agrees not to assert, Section 4d of CC-BY-SA to the fullest extent permitted by applicable law.

Red Hat, Red Hat Enterprise Linux, the Shadowman logo, the Red Hat logo, JBoss, OpenShift, Fedora, the Infinity logo, and RHCE are trademarks of Red Hat, Inc., registered in the United States and other countries.

Linux ® is the registered trademark of Linus Torvalds in the United States and other countries.

Java ® is a registered trademark of Oracle and/or its affiliates.

XFS ® is a trademark of Silicon Graphics International Corp. or its subsidiaries in the United States and/or other countries.

MySQL<sup>®</sup> is a registered trademark of MySQL AB in the United States, the European Union and other countries.

Node.js ® is an official trademark of Joyent. Red Hat is not formally related to or endorsed by the official Joyent Node.js open source or commercial project.

The OpenStack ® Word Mark and OpenStack logo are either registered trademarks/service marks or trademarks/service marks of the OpenStack Foundation, in the United States and other countries and are used with the OpenStack Foundation's permission. We are not affiliated with, endorsed or sponsored by the OpenStack Foundation, or the OpenStack community.

All other trademarks are the property of their respective owners.

#### Abstract

This guide details the different procedures for using and managing persistent storage in a Red Hat OpenStack Platform environment. It also includes procedures for configuring and managing the respective OpenStack service of each persistent storage type.

## Table of Contents

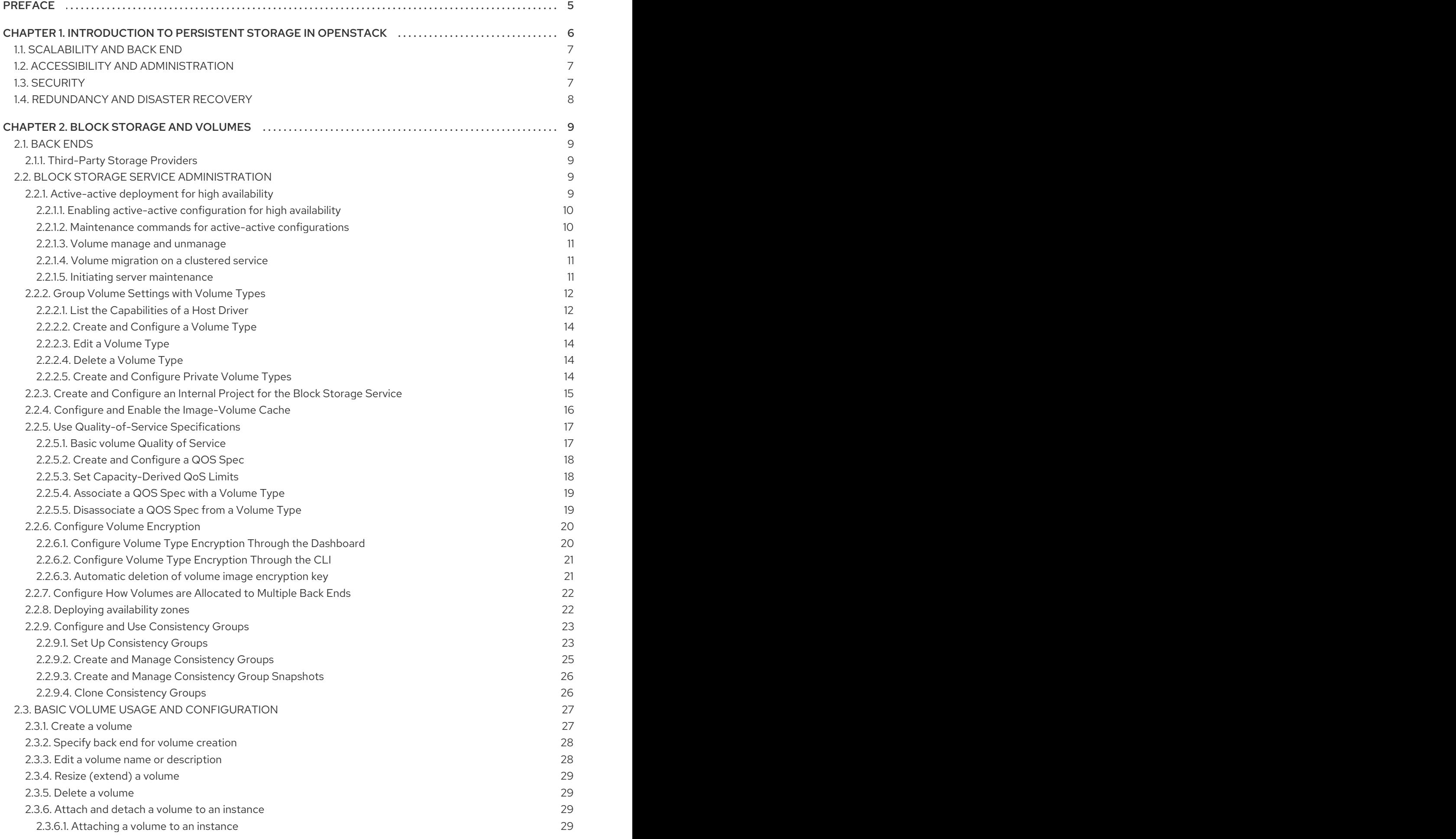

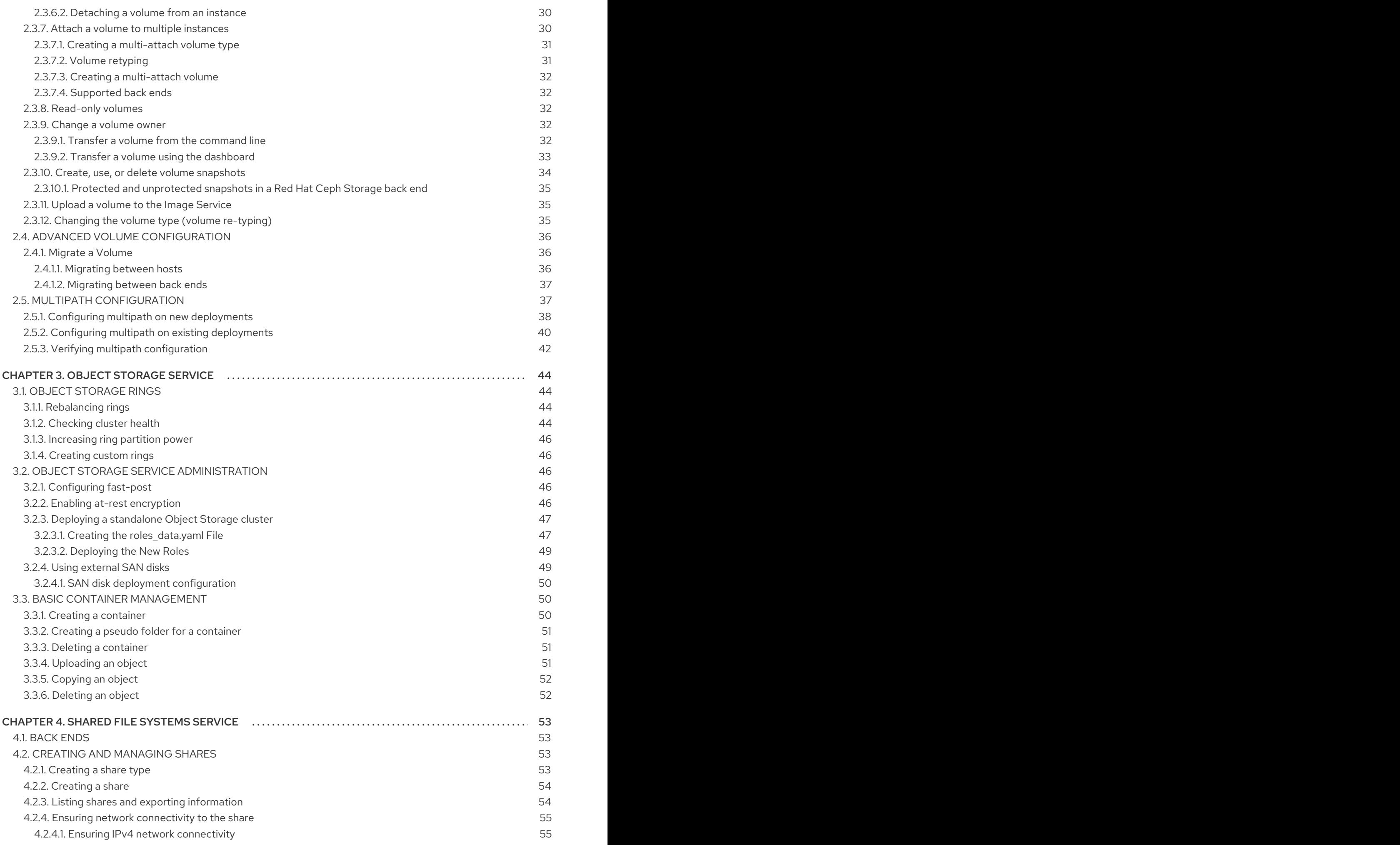

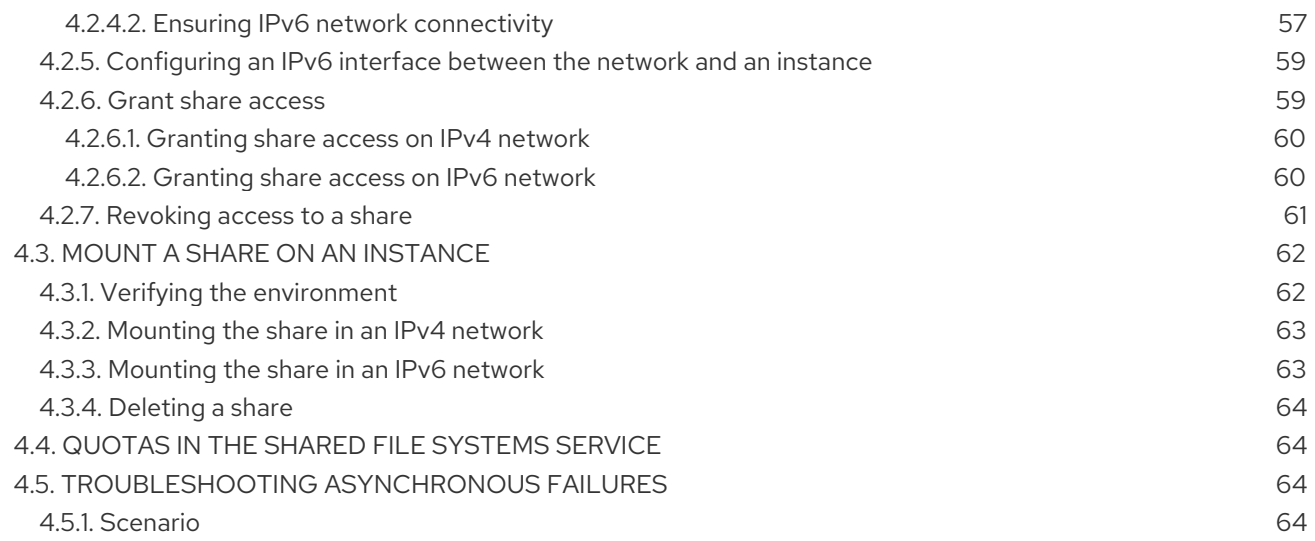

## PREFACE

<span id="page-8-0"></span>Red Hat OpenStack Platform (Red Hat OpenStack Platform) provides the foundation to build a private or public Infrastructure-as-a-Service (IaaS) cloud on top of Red Hat Enterprise Linux. It offers a massively scalable, fault-tolerant platform for the development of cloud-enabled workloads.

This guide discusses procedures for creating and managing persistent storage. Within OpenStack, this storage is provided by three main services:

- Block Storage (openstack-cinder)
- Object Storage (openstack-swift)
- Shared File System Storage (openstack-manila)

These services provide different types of persistent storage, each with its own set of advantages in different use cases. This guide discusses the suitability of each for general enterprise storage requirements.

You can manage cloud storage using either the OpenStack dashboard or the command-line clients. Most procedures can be carried out using either method; some of the more advanced procedures can only be executed on the command line. This guide provides procedures for the dashboard where possible.

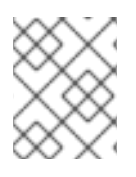

#### **NOTE**

For the complete suite of documentation for Red Hat OpenStack Platform, see Red Hat OpenStack Platform [Documentation.](https://access.redhat.com/documentation/en-us/red_hat_openstack_platform/)

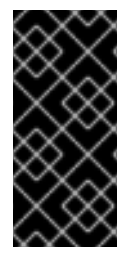

#### IMPORTANT

This guide documents the use of **crudini** to apply some custom service settings. As such, you need to install the **crudini** package first:

# dnf install crudini -y

## <span id="page-9-0"></span>CHAPTER 1. INTRODUCTION TO PERSISTENT STORAGE IN **OPENSTACK**

OpenStack recognizes two types of storage: *ephemeral* and *persistent*. Ephemeral storage is storage that is associated only to a specific Compute instance. Once that instance is terminated, so is its ephemeral storage. This type of storage is useful for basic runtime requirements, such as storing the instance's operating system.

*Persistent* storage, on the other hand, is designed to survive ("persist") independent of any running instance. This storage is used for any data that needs to be reused, either by different instances or beyond the life of a specific instance. OpenStack uses the following types of persistent storage:

#### Volumes

The OpenStack Block Storage service (openstack-cinder) allows users to access block storage devices through *volumes*. Users can attach volumes to instances in order to augment their ephemeral storage with general-purpose persistent storage. Volumes can be detached and re-attached to instances at will, and can only be accessed through the instance they are attached to. Volumes also provide inherent redundancy and disaster recovery through backups and snapshots. In addition, you can also encrypt volumes for added security. For more information about volumes, see Chapter 2, *Block Storage and [Volumes](#page-29-2)* .

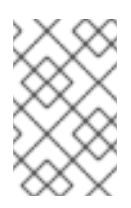

#### **NOTE**

Instances can also be configured to use absolutely no ephemeral storage. In such cases, the Block Storage service can write images to a volume; in turn, the volume can be used as a bootable root volume for an instance.

#### **Containers**

The OpenStack Object Storage service (openstack-swift) provides a fully-distributed storage solution used to store any kind of static data or binary object, such as media files, large datasets, and disk images. The Object Storage service organizes these objects by using containers. Although the content of a volume can be accessed only through instances, the objects inside a container can be accessed through the Object Storage REST API. As such, the Object Storage service can be used as a repository by nearly every service within the cloud.

#### Shares

The Shared File Systems service (openstack-manila) provides the means to easily provision remote, shareable file systems, or *shares*. Shares allow projects within the cloud to openly share storage, and can be consumed by multiple instances simultaneously.

Each storage type is designed to address specific storage requirements. Containers are designed for wide access, and as such feature the highest throughput, access, and fault tolerance among all storage types. Container usage is geared more towards services.

On the other hand, volumes are used primarily for instance consumption. They do not enjoy the same level of access and performance as containers, but they do have a larger feature set and have more native security features than containers. Shares are similar to volumes in this regard, except that they can be consumed by multiple instances.

The following sections discuss each storage type's architecture and feature set in detail, within the context of specific storage criteria.

## <span id="page-10-0"></span>1.1. SCALABILITY AND BACK END

In general, a clustered storage solution provides greater back end scalability. For example, when using Red Hat Ceph as a Block Storage back end, you can scale storage capacity and redundancy by adding more Ceph OSD (Object Storage Daemon) nodes. Both Block Storage and Object Storage services support Red Hat Ceph as a back end.

The Block Storage service can use multiple storage solutions as discrete back ends. At the back end level, you can scale capacity by adding more back ends and restarting the service. The Block Storage service also features a large list of supported back end solutions, some of which feature additional scalability features.

By default, the Object Storage service uses the file system on configured *storage nodes*, and can use as much space as is available. The Object Storage service supports the XFS and ext4 file systems, and both can be scaled up to consume as much available underlying block storage. You can also scale capacity by adding more storage devices to the storage node.

The Shared File Systems service provisions shares backed by storage from a separate *storage pool*. This pool (which is typically managed by a third-party back end service) provides the share with storage at the file system level. The Shared File Systems service can use both NetApp and CephFS, which can be configured to use a storage pool of pre-created volumes which provisioned shares can use for storage. In either deployment, scaling involves adding more volumes to the pool.

## <span id="page-10-1"></span>1.2. ACCESSIBILITY AND ADMINISTRATION

Volumes are consumed only through instances, and can only be attached to and mounted within one instance at a time. Users can create snapshots of volumes, which can be used for cloning or restoring a volume to a previous state (see Section 1.4, ["Redundancy](#page-11-0) and Disaster Recovery"). The Block Storage service also allows you to create *volume types*, which aggregate volume settings (for example, size and back end) that can be easily invoked by users when creating new volumes. These types can be further associated with *Quality-of-Service* specifications, which allow you to create different storage tiers for users.

Like volumes, shares are consumed through instances. However, shares can be directly mounted within an instance, and do not need to be attached through the dashboard or CLI. Shares can also be mounted by multiple instances simultaneously. The Shared File Systems service also supports share snapshots and cloning; you can also create *share types* to aggregate settings (similar to volume types).

Objects in a container are accessible through API, and can be made accessible to instances and services within the cloud. This makes them ideal as object repositories for services; for example, the Image service (openstack-glance) can store its images in containers managed by the Object Storage service.

## <span id="page-10-2"></span>1.3. SECURITY

The Block Storage service provides basic data security through *volume encryption*. With this, you can configure a volume type to be encrypted through a static key; the key will then be used for encrypting all volumes created from the configured volume type. See Section 2.2.6, "Configure Volume [Encryption"](#page-24-2) for more details.

Object and container security, on the other hand, is configured at the service and node level. The Object Storage service provides no native encryption for containers and objects. Rather, the Object Storage service prioritizes accessibility within the cloud, and as such relies solely on the cloud's network security in order to protect object data.

The Shared File Systems service can secure shares through access restriction, whether by instance IP,

user/group, or TLS certificate. In addition, some Shared File Systems service deployments can feature a separate *share servers* to manage the relationship between share networks and shares; some share servers support (or even require) additional network security. For example, a CIFS share server requires the deployment of an LDAP, Active Directory, or Kerberos authentication service.

## <span id="page-11-0"></span>1.4. REDUNDANCY AND DISASTER RECOVERY

The Block Storage service features volume backup and restoration, providing basic disaster recovery for user storage. Backups allow you to protect volume contents. On top of this, the service also supports snapshots; aside from cloning, snapshots are also useful in restoring a volume to a previous state.

In a multi-backend environment, you can also migrate volumes between back ends. This is useful if you need to take a back end offline for maintenance. Backups are typically stored in a storage back end separate from their source volumes to help protect the data. This is not possible, however, with snapshots, as snapshots are dependent on their source volumes.

The Block Storage service also supports the creation of *consistency groups*, which allow you to group volumes together for simultaneous snapshot creation. This, in turn, allows for a greater level of data consistency across multiple volumes. See Section 2.2.9, "Configure and Use [Consistency](#page-28-1) Groups" for more details.

The Object Storage service provides no built-in backup features. As such, all backups must be performed at the file system or node level. The service, however, features more robust redundancy and fault tolerance; even the most basic deployment of the Object Storage service replicates objects multiple times. You can use failover features like **dm-multipath** to enhance redundancy.

The Shared File Systems service provides no built-in backup features for shares, but it does allow you to create snapshots for cloning and restoration.

## CHAPTER 2. BLOCK STORAGE AND VOLUMES

<span id="page-12-0"></span>The Block Storage service (openstack-cinder) manages the administration, security, scheduling, and overall management of all volumes. Volumes are used as the primary form of persistent storage for Compute instances.

For more information about volume backups, refer to the *Block [Storage](https://access.redhat.com/documentation/en-us/red_hat_openstack_platform/16.0/html-single/block_storage_backup_guide) Backup Guide* .

## <span id="page-12-1"></span>2.1. BACK ENDS

Red Hat OpenStack Platform is deployed using the OpenStack Platform director. Doing so helps ensure the proper configuration of each service, including the Block Storage service (and, by extension, its back end). The director also has several integrated back end configurations.

Red Hat OpenStack Platform supports Red Hat [Ceph](https://access.redhat.com/documentation/en/red-hat-ceph-storage/) and NFS as Block Storage back ends. By default, the Block Storage service uses an LVM back end as a repository for volumes. While this back end is suitable for test environments, LVM is not supported in production environments.

For instructions on how to deploy Ceph with OpenStack, see *Deploying an Overcloud with [Containerized](https://access.redhat.com/documentation/en-us/red_hat_openstack_platform/16.0/html-single/deploying_an_overcloud_with_containerized_red_hat_ceph/) Red Hat Ceph*.

For instructions on how to set up NFS storage in the overcloud, see [Configuring](https://access.redhat.com/documentation/en-us/red_hat_openstack_platform/16.0/html-single/advanced_overcloud_customization#sect-Configuring_NFS_Storage) NFS Storage (from the *Advanced Overcloud [Customization](https://access.redhat.com/documentation/en-us/red_hat_openstack_platform/16.0/html-single/advanced_overcloud_customization#sect-Configuring_NFS_Storage) Guide*).

#### <span id="page-12-2"></span>2.1.1. Third-Party Storage Providers

You can also configure the Block Storage service to use supported third-party storage appliances. The director includes the necessary components for easily deploying different backend solutions.

For a complete list of supported back end appliances and drivers, see [Component,](https://access.redhat.com/articles/1535373#Cinder) Plug-In, and Driver Support in RHEL OpenStack Platform. Some back ends have individual guides, which are available on the Red Hat [OpenStack](https://access.redhat.com/documentation/en-us/red_hat_openstack_platform/16.0/) Storage documentation site.

## <span id="page-12-3"></span>2.2. BLOCK STORAGE SERVICE ADMINISTRATION

The following procedures explain how to configure the Block Storage service to suit your needs. All of these procedures require administrator privileges.

#### <span id="page-12-4"></span>2.2.1. Active-active deployment for high availability

In active-passive mode, if the Block Storage service fails in a hyperconverged deployment, node fencing is undesirable. This is because node fencing can trigger storage to be rebalanced unnecessarily. Edge sites do not deploy Pacemaker, although Pacemaker is still present at the control site. Instead, edge sites deploy the Block Storage service in an active-active configuration to support highly available hyperconverged deployments.

Active-active deployments improve scaling, performance, and reduce response time by balancing workloads across all available nodes. Deploying the Block Storage service in an active-active configuration creates a highly available environment that maintains the management layer during partial network outages and single- or multi-node hardware failures. Active-active deployments allow a cluster to continue providing Block Storage services during a node outage.

Active-active deployments do not, however, enable workflows to resume automatically. If a service stops, individual operations running on the failed node will also fail during the outage. In this situation, confirm that the service is down and initiate a cleanup of resources that had in-flight operations.

#### <span id="page-13-0"></span>2.2.1.1. Enabling active-active configuration for high availability

The **cinder-volume-active-active.yaml** file enables you to deploy the Block Storage service in an active-active configuration. This file ensures director uses the non-Pacemaker cinder-volume heat template and adds the **etcd** service to the deployment as a distributed lock manager (DLM).

The **cinder-volume-active-active.yaml** file also defines the active-active cluster name by assigning a value to the **CinderVolumeCluster** parameter. **CinderVolumeCluster** is a global Block Storage parameter. Therefore, you cannot include clustered (active-active) and non-clustered back ends in the same deployment.

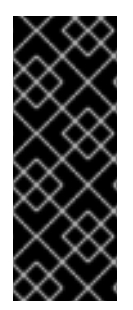

#### IMPORTANT

Currently, active-active configuration for Block Storage works only with Ceph RADOS Block Device (RBD) back ends. If you plan to use multiple back ends, all back ends must support the active-active configuration. If a back end that does not support the activeactive configuration is included in the deployment, that back end will not be available for storage. In an active-active deployment, you risk data loss if you save data on a back end that does not support the active-active configuration.

#### Procedure

To enable active-active Block Storage service volumes, include the following environment file in your overcloud deployment:

-e /usr/share/openstack-tripleo-heat-templates/environments/cinder-volume-active-active.yaml

#### <span id="page-13-1"></span>2.2.1.2. Maintenance commands for active-active configurations

After deploying an active-active configuration, there are several commands you can use to interact with the environment when using API version 3.17 and later.

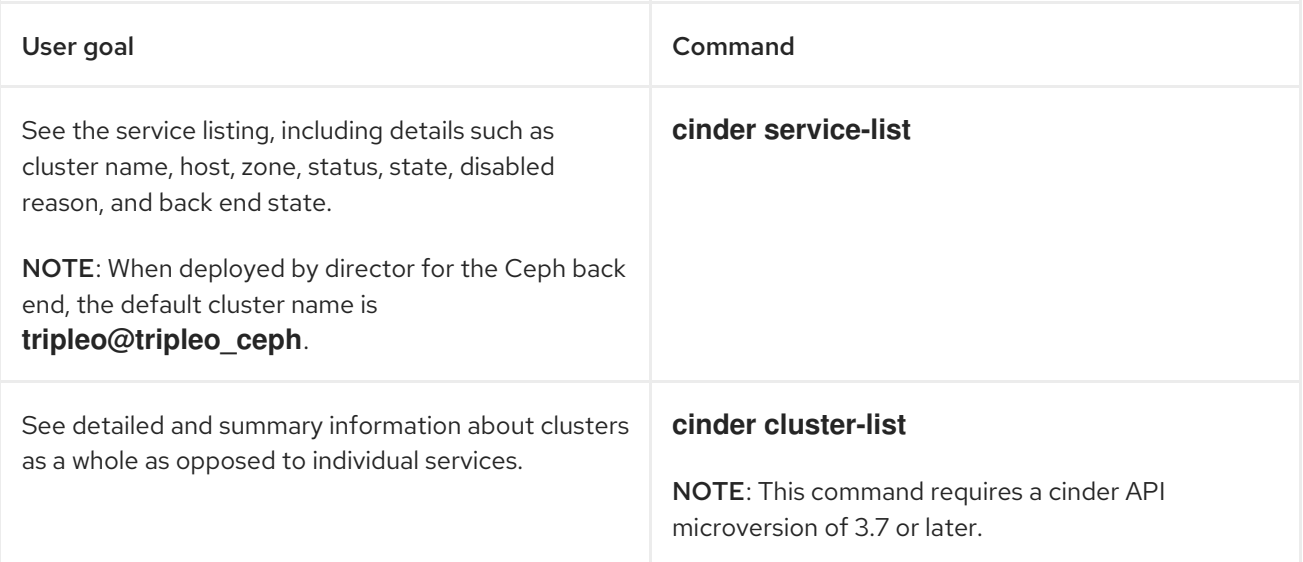

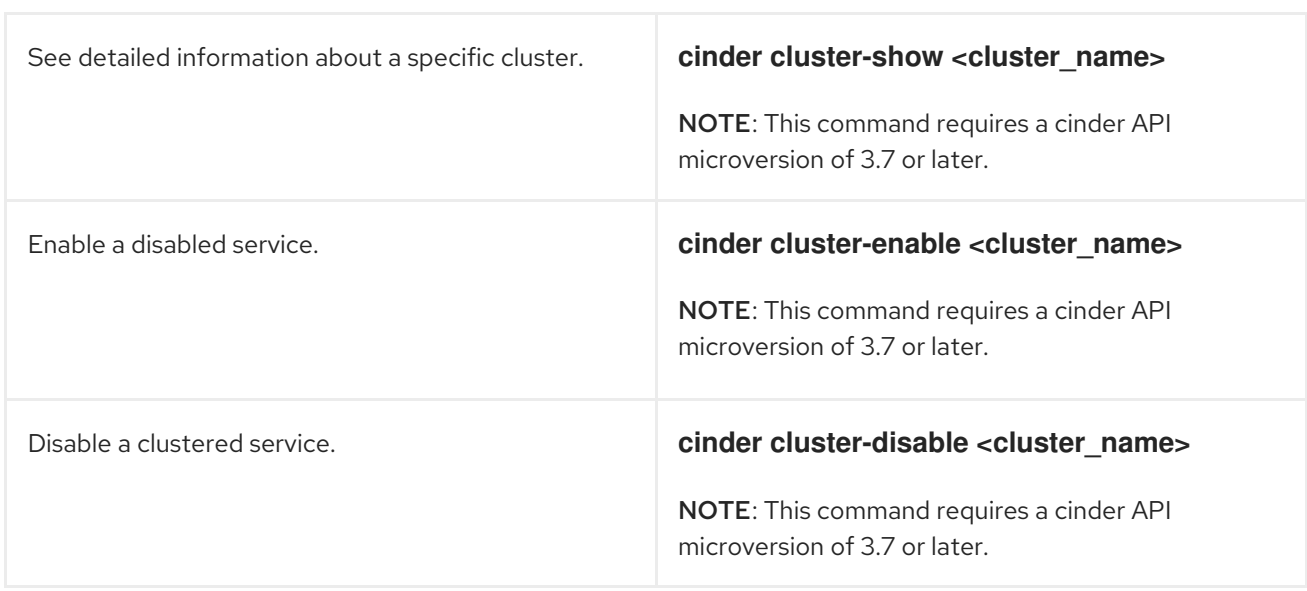

#### <span id="page-14-0"></span>2.2.1.3. Volume manage and unmanage

The unmanage and manage mechanisms facilitate moving volumes from one service using version X to another service using version X+1. Both services remain running during this process.

In API version 3.17 or later, you can see lists of volumes and snapshots that are available for management in Block Storage clusters. To see these lists, use the **--cluster** argument with **cinder manageable-list** or **cinder snapshot-manageable-list**.

In API version 3.16 and later, the **cinder manage** command also accepts the optional **--cluster** argument so that you can add previously unmanaged volumes to a Block Storage cluster.

#### <span id="page-14-1"></span>2.2.1.4. Volume migration on a clustered service

With API version 3.16 and later, the **cinder migrate** and **cinder-manage** commands accept the **- cluster** argument to define the destination for active-active deployments.

When you migrate a volume on a Block Storage clustered service, pass the optional **--cluster** argument and omit the **host** positional argument, because the arguments are mutually exclusive.

#### <span id="page-14-2"></span>2.2.1.5. Initiating server maintenance

All Block Storage volume services perform their own maintenance when they start. In an environment with multiple volume services grouped in a cluster, you can clean up services that are not currently running.

The command **work-cleanup** triggers server cleanups. The command returns:

- A list of the services that the command can clean.
- A list of the services that the command cannot clean because they are not currently running in the cluster.

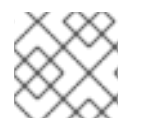

#### **NOTE**

The **work-cleanup** command works only on servers running API version 3.24 or later.

#### Procedure

1. Run the following command to verify whether all of the services for a cluster are running:

#### cinder cluster-list --detailed

Alternatively, run the **cluster show** command.

2. If any services are not running, run the following command to identify those specific services:

cinder service-list

3. Run the following command to trigger the server cleanup:

cinder work-cleanup [--cluster <cluster-name>] [--host <hostname>] [--binary <binary>] [--isup <True|true|False|false>] [--disabled <True|true|False|false>] [--resource-id <resource-id>] [--resource-type <Volume|Snapshot>]

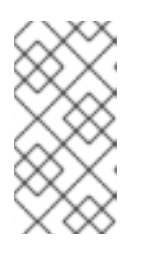

#### **NOTE**

Filters, such as **--cluster**, **--host**, and **--binary**, define what the command cleans. You can filter on cluster name, host name, type of service, and resource type, including a specific resource. If you do not apply filtering, the command attempts to clean everything that can be cleaned.

The following example filters by cluster name:

cinder work-cleanup --cluster tripleo@tripleo\_ceph

#### <span id="page-15-0"></span>2.2.2. Group Volume Settings with Volume Types

With Red Hat OpenStack Platform you can create volume types so that you can apply associated settings to the volume type. You can apply settings during volume creation, see Create a [Volume](#page-30-1) . You can also apply settings after you create a volume, see Changing the Type of a Volume (Volume Retyping). The following list shows some of the [associated](#page-39-3) setting that you can apply to a volume type:

- The encryption of a volume. For more information, see Configure Volume Type [Encryption.](#page-23-1)
- The back end that a volume uses. For more [information,](#page-31-0) see Specify Back End for Volume Creation and Migrate [between](#page-40-0) Back Ends.
- Quality-of-Service (QoS) Specs

Settings are associated with volume types using key-value pairs called Extra Specs. When you specify a volume type during volume creation, the Block Storage scheduler applies these key-value pairs as settings. You can associate multiple key-value pairs to the same volume type.

Volume types provide the capability to provide different users with storage tiers. By associating specific performance, resilience, and other settings as key-value pairs to a volume type, you can map tierspecific settings to different volume types. You can then apply tier settings when creating a volume by specifying the corresponding volume type.

#### <span id="page-15-1"></span>2.2.2.1. List the Capabilities of a Host Driver

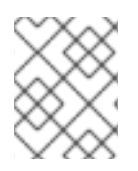

#### **NOTE**

Available and supported Extra Specs vary per back end driver. Consult the driver documentation for a list of valid Extra Specs.

Alternatively, you can query the Block Storage host directly to determine which well-defined standard Extra Specs are supported by its driver. Start by logging in (through the command line) to the node hosting the Block Storage service. Then:

# cinder service-list

This command will return a list containing the host of each Block Storage service (cinder-backup, cinder-scheduler, and cinder-volume). For example:

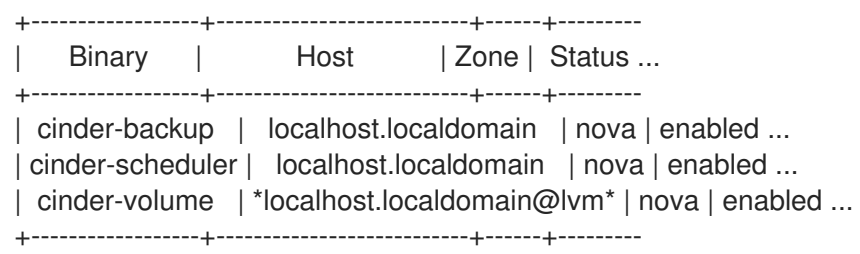

To display the driver capabilities (and, in turn, determine the supported Extra Specs) of a Block Storage service, run:

# cinder get-capabilities VOLSVCHOST

Where *VOLSVCHOST* is the complete name of the cinder-volume's host. For example:

# cinder get-capabilities localhost.localdomain@lvm +---------------------+-----------------------------------------+ Volume stats | Value | +---------------------+-----------------------------------------+ | description | None | | display\_name | None | | driver\_version | 3.0.0 | namespace | OS::Storage::Capabilities::localhost.loc... | pool\_name | None | | storage\_protocol | iSCSI | | vendor\_name | Open Source | vendor\_name | Open Sourd<br>visibility | None | | volume\_backend\_name | lvm | lvm | +---------------------+-----------------------------------------+ +--------------------+------------------------------------------+ | Backend properties | Value +--------------------+------------------------------------------+ compression | {u'type': u'boolean', u'description'... qos | {u'type': u'boolean', u'des ... replication | {u'type': u'boolean', u'description'... | thin\_provisioning | {u'type': u'boolean', u'description': u'S... +--------------------+------------------------------------------+

The Backend properties column shows a list of Extra Spec Keys that you can set, while the Value column provides information on valid corresponding values.

#### <span id="page-17-5"></span><span id="page-17-4"></span><span id="page-17-0"></span>2.2.2.2. Create and Configure a Volume Type

- 1. As an admin user in the dashboard, select Admin > Volumes > Volume Types
- 2. Click Create Volume Type.
- 3. Enter the volume type name in the Name field.
- 4. Click Create Volume Type. The new type appears in the Volume Types table.
- 5. Select the volume type's View Extra Specs action.
- 6. Click Create and specify the Key and Value. The key-value pair must be valid; otherwise, specifying the volume type during volume creation will result in an error.
- 7. Click Create. The associated setting (key-value pair) now appears in the Extra Specs table.

By default, all volume types are accessible to all OpenStack projects. If you need to create volume types with restricted access, you will need to do so through the CLI. For [instructions,](#page-18-1) see Section 2.2.2.5, "Create and Configure Private Volume Types".

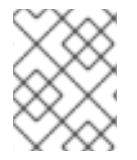

#### **NOTE**

You can also associate a QoS Spec to the volume type. For more information, see Section 2.2.5.4, ["Associate](#page-22-0) a QOS Spec with a Volume Type" .

#### <span id="page-17-1"></span>2.2.2.3. Edit a Volume Type

- 1. As an admin user in the dashboard, select Admin > Volumes > Volume Types.
- 2. In the Volume Types table, select the volume type's View Extra Specs action.
- 3. On the Extra Specs table of this page, you can:
	- Add a new setting to the volume type. To do this, click Create and specify the key/value pair of the new setting you want to associate to the volume type.
	- **•** Edit an existing setting associated with the volume type by selecting the setting's Edit action.
	- Delete existing settings associated with the volume type by selecting the extra specs' check box and clicking Delete Extra Specs in this and the next dialog screen.

#### <span id="page-17-2"></span>2.2.2.4. Delete a Volume Type

To delete a volume type, select its corresponding check boxes from the **Volume Types** table and click Delete Volume Types.

#### <span id="page-17-3"></span>2.2.2.5. Create and Configure Private Volume Types

By default, all volume types are available to all projects. You can create a restricted volume type by marking it private. To do so, set the type's **is-public** flag to false.

Private volume types are useful for restricting access to volumes with certain attributes. Typically, these are settings that should only be usable by specific projects; examples include new back ends or ultrahigh performance configurations that are being tested.

<span id="page-18-1"></span>To create a private volume type, run:

\$ cinder type-create --is-public false <TYPE-NAME>

By default, private volume types are only accessible to their creators. However, admin users can find and view private volume types using the following command:

\$ cinder type-list --all

This command lists both public and private volume types, and it also includes the name and ID of each one. You need the volume type's ID to provide access to it.

Access to a private volume type is granted at the project level. To grant a project access to a private volume type, run:

\$ cinder type-access-add --volume-type <TYPE-ID> --project-id <TENANT-ID>

To view which projects have access to a private volume type, run:

\$ cinder type-access-list --volume-type <TYPE-ID>

To remove a project from the access list of a private volume type, run:

\$ cinder type-access-remove --volume-type <TYPE-ID> --project-id <TENANT-ID>

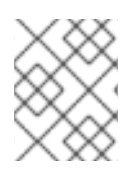

#### **NOTE**

By default, only users with administrative privileges can create, view, or configure access for private volume types.

#### <span id="page-18-0"></span>2.2.3. Create and Configure an Internal Project for the Block Storage Service

Some Block Storage features (for example, the Image-Volume cache) require the configuration of an *internal tenant*. The Block Storage service uses this tenant/project to manage block storage items that do not necessarily need to be exposed to normal users. Examples of such items are images cached for frequent volume cloning or temporary copies of volumes being migrated.

To configure an internal project, first create a generic project and user, both named cinder-internal. To do so, log in to the Controller node and run:

# openstack project create --enable --description "Block Storage Internal Project" cinder-internal

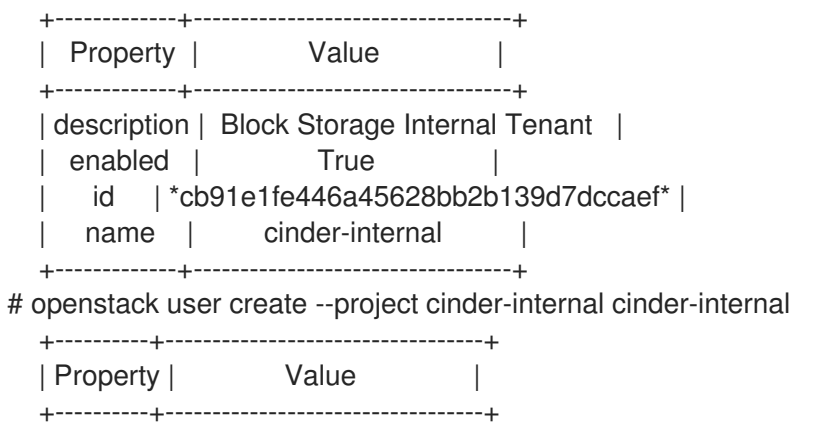

| email | None | enabled | True | | id | \*84e9672c64f041d6bfa7a930f558d946\* | | name | cinder-internal | |project\_id| \*cb91e1fe446a45628bb2b139d7dccaef\* | | username | cinder-internal +----------+----------------------------------+

The procedure for adding Extra Config options creates an internal project. Refer to Section 2.2.4, "Configure and Enable the [Image-Volume](#page-19-0) Cache".

#### <span id="page-19-0"></span>2.2.4. Configure and Enable the Image-Volume Cache

The Block Storage service features an optional *Image-Volume cache* which can be used when creating volumes from images. This cache is designed to improve the speed of volume creation from frequentlyused images. For [information](#page-30-1) on how to create volumes from images, see Section 2.3.1, "Create a volume".

When enabled, the Image-Volume cache stores a copy of an image the first time a volume is created from it. This stored image is cached locally to the Block Storage back end to help improve performance the next time the image is used to create a volume. The Image-Volume cache's limit can be set to a size (in GB), number of images, or both.

The Image-Volume cache is supported by several back ends. If you are using a third-party back end, refer to its documentation for information on Image-Volume cache support.

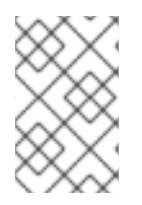

#### **NOTE**

The Image-Volume cache requires that an *internal tenant* be configured for the Block Storage service. For [instructions,](#page-18-0) see Section 2.2.3, "Create and Configure an Internal Project for the Block Storage Service".

To enable and configure the Image-Volume cache on a back end (*BACKEND*), add the values to an **ExtraConfig** section of an environment file on the undercloud. For example:

```
parameter_defaults:
 ExtraConfig:
  cinder::config::cinder_config:
   DEFAULT/cinder_internal_tenant_project_id:
    value: TENANTID
   DEFAULT/cinder_internal_tenant_user_id:
    value: USERID
   BACKEND/image_volume_cache_enabled: <sup>1</sup>
    value: True
   BACKEND/image_volume_cache_max_size_gb:
    value: MAXSIZE 2
   BACKEND/image_volume_cache_max_count:
    value: MAXNUMBER 3
```
<span id="page-19-3"></span><span id="page-19-2"></span>[1](#page-19-1) Replace *BACKEND* with the name of the target back end (specifically, its volume\_backend\_name value).

[2](#page-19-2) By default, the Image-Volume cache size is only limited by the back end. Change *MAXSIZE* to a number in GB.

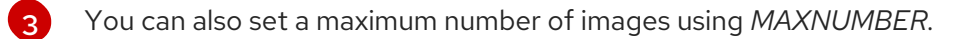

The Block Storage service database uses a time stamp to track when each cached image was last used to create an image. If either or both *MAXSIZE* and *MAXNUMBER* are set, the Block Storage service will delete cached images as needed to make way for new ones. Cached images with the oldest time stamp are deleted first whenever the Image-Volume cache limits are met.

After you create the environment file in **/home/stack/templates/**, log in as the stack user and deploy the configuration by running:

\$ openstack overcloud deploy --templates \ -e /home/stack/templates/<ENV\_FILE>.yaml

Where **ENV FILE.yaml** is the name of the file with the **ExtraConfig** settings added earlier.

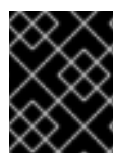

#### IMPORTANT

If you passed any extra environment files when you created the overcloud, pass them again here using the **-e** option to avoid making undesired changes to the overcloud.

For additional information on the openstack overcloud deploy command, see [Deployment](https://access.redhat.com/documentation/en-us/red_hat_openstack_platform/16.0/html-single/director_installation_and_usage/index#deployment-command) command in the *Director Installation and Usage Guide*.

#### <span id="page-20-0"></span>2.2.5. Use Quality-of-Service Specifications

You can map multiple performance settings to a single Quality-of-Service specification (QOS Specs). Doing so allows you to provide performance tiers for different user types.

Performance settings are mapped as key-value pairs to QOS Specs, similar to the way volume settings are associated to a volume type. However, QOS Specs are different from volume types in the following respects:

- QOS Specs are used to apply performance settings, which include limiting read/write operations to disks. Available and supported performance settings vary per storage driver. To determine which QOS Specs are supported by your back end, consult the documentation of your back end device's volume driver.
- Volume types are directly applied to volumes, whereas QOS Specs are not. Rather, QOS Specs are associated to volume types. During volume creation, specifying a volume type also applies the performance settings mapped to the volume type's associated QOS Specs.

#### <span id="page-20-1"></span>2.2.5.1. Basic volume Quality of Service

You can define performance limits for volumes on a per-volume basis using basic volume QOS values. The Block Storage service supports the following options:

- **read\_iops\_sec**
- **write\_iops\_sec**
- **total\_iops\_sec**
- **read\_bytes\_sec**
- <span id="page-21-2"></span>**write\_bytes\_sec**
- **total\_bytes\_sec**
- **read\_iops\_sec\_max**
- **write\_iops\_sec\_max**
- **total\_iops\_sec\_max**
- **read\_bytes\_sec\_max**
- **write\_bytes\_sec\_max**
- **total\_bytes\_sec\_max**
- **size\_iops\_sec**

#### <span id="page-21-0"></span>2.2.5.2. Create and Configure a QOS Spec

As an administrator, you can create and configure a QOS Spec through the QOS Specs table. You can associate more than one key/value pair to the same QOS Spec.

- 1. As an admin user in the dashboard, select Admin > Volumes > Volume Types
- 2. On the QOS Specs table, click Create QOS Spec.
- 3. Enter a name for the QOS Spec.
- 4. In the Consumer field, specify where the QOS policy should be enforced:

#### Table 2.1. Consumer Types

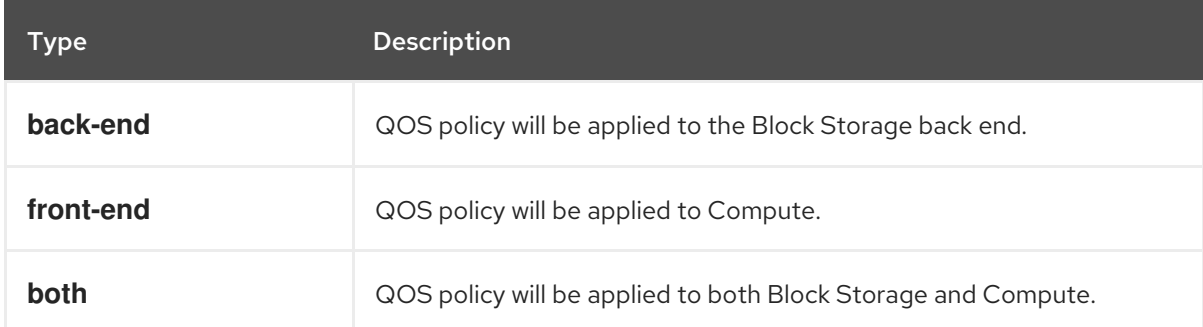

- 5. Click Create. The new QOS Spec should now appear in the QOS Specs table.
- 6. In the QOS Specs table, select the new spec's Manage Specs action.
- 7. Click Create, and specify the Key and Value. The key-value pair must be valid; otherwise, specifying a volume type associated with this QOS Spec during volume creation will fail. For example, to set read limit IOPS to **500**, use the following Key/Value pair:

read\_iops\_sec=500

8. Click Create. The associated setting (key-value pair) now appears in the Key-Value Pairs table.

#### <span id="page-21-1"></span>2.2.5.3. Set Capacity-Derived QoS Limits

You can use volume types to implement capacity-derived Quality-of-Service (QoS) limits on volumes. This will allow you to set a deterministic IOPS throughput based on the size of provisioned volumes. Doing this simplifies how storage resources are provided to users — namely, providing a user with predetermined (and, ultimately, highly predictable) throughput rates based on the volume size they provision.

In particular, the Block Storage service allows you to set how much IOPS to allocate to a volume based on the actual provisioned size. This throughput is set on an IOPS per GB basis through the following QoS keys:

read\_iops\_sec\_per\_gb write\_iops\_sec\_per\_gb total\_iops\_sec\_per\_gb

These keys allow you to set read, write, or total IOPS to scale with the size of provisioned volumes. For example, if the volume type uses **read\_iops\_sec\_per\_gb=500**, then a provisioned 3GB volume would automatically have a read IOPS of 1500.

Capacity-derived QoS limits are set per volume type, and configured like any normal QoS spec. In addition, these limits are supported by the underlying Block Storage service directly, and is not dependent on any particular driver.

For more information about volume types, see Section 2.2.2, "Group Volume Settings with Volume Types" and Section 2.2.2.2, "Create and [Configure](#page-17-5) a Volume Type" . For [instructions](#page-17-4) on how to set QoS specs, Section 2.2.5, "Use [Quality-of-Service](#page-21-2) Specifications".

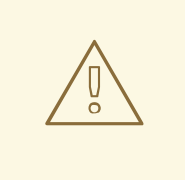

#### WARNING

When you apply a volume type (or perform a volume re-type) with capacity-derived QoS limits to an attached volume, the limits will not be applied. The limits will only be applied once you detach the volume from its instance.

See Section 2.3.12, "Changing the volume type (volume [re-typing\)"](#page-39-3) for information about volume retyping.

#### <span id="page-22-0"></span>2.2.5.4. Associate a QOS Spec with a Volume Type

As an administrator, you can associate a QOS Spec to an existing volume type using the Volume Types table.

- 1. As an administrator in the dashboard, select Admin > Volumes > Volume Types
- 2. In the Volume Types table, select the type's Manage QOS Spec Association action.
- 3. Select a QOS Spec from the QOS Spec to be associatedlist.
- 4. Click Associate. The selected QOS Spec now appears in the Associated QOS Spec column of the edited volume type.

#### <span id="page-22-1"></span>2.2.5.5. Disassociate a QOS Spec from a Volume Type

- 1. As an administrator in the dashboard, select Admin > Volumes > Volume Types
- 2. In the Volume Types table, select the type's Manage QOS Spec Association action.
- 3. Select None from the QOS Spec to be associated list.
- 4. Click Associate. The selected QOS Spec is no longer in the Associated QOS Spec column of the edited volume type.

#### <span id="page-23-0"></span>2.2.6. Configure Volume Encryption

Volume encryption helps provide basic data protection in case the volume back-end is either compromised or outright stolen. Both Compute and Block Storage services are integrated to allow instances to read access and use encrypted volumes. You must deploy Barbican to take advantage of volume encryption.

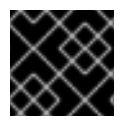

#### IMPORTANT

At present, volume encryption is not supported on file-based volumes (such as NFS).

Volume encryption is applied through volume type. See Section 2.2.6.1, "Configure Volume Type Encryption Through the [Dashboard"](#page-23-1) for information on encrypted volume types.

#### <span id="page-23-1"></span>2.2.6.1. Configure Volume Type Encryption Through the Dashboard

To create encrypted volumes, you first need an *encrypted volume type*. Encrypting a volume type involves setting what provider class, cipher, and key size it should use:

- 1. As an admin user in the dashboard, select Admin > Volumes > Volume Types
- 2. In the Actions column of the volume to be encrypted, select Create Encryption to launch the Create Volume Type Encryptionwizard.
- 3. From there, configure the Provider, Control Location, Cipher, and Key Size settings of the volume type's encryption. The **Description** column describes each setting.

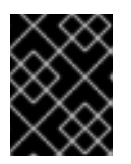

#### IMPORTANT

The values listed below are the only supported options for Provider, Cipher, and Key Size.

- a. Enter **luks** for Provider.
- b. Enter **aes-xts-plain64** for Cipher.
- c. Enter **256** for Key Size.
- 4. Click Create Volume Type Encryption.

Once you have an encrypted volume type, you can invoke it to automatically create encrypted volumes. For more information on creating a volume type, see Section 2.2.2.2, "Create and Configure a Volume Type". [Specifically,](#page-17-5) select the encrypted volume type from the Type drop-down list in the Create Volume window (see Section 2.3, "Basic volume usage and [configuration"\)](#page-34-2).

<span id="page-24-2"></span>To configure an encrypted volume type through the CLI, see Section 2.2.6.2, ["Configure](#page-24-0) Volume Type Encryption Through the CLI".

You can also re-configure the encryption settings of an encrypted volume type.

- 1. Select Update Encryption from the Actions column of the volume type to launch the Update Volume Type Encryption wizard.
- 2. In Project > Compute > Volumes check the Encrypted column in the Volumes table to determine whether the volume is encrypted.
- 3. If the volume is encrypted, click Yes in that column to view the encryption settings.

#### <span id="page-24-0"></span>2.2.6.2. Configure Volume Type Encryption Through the CLI

To configure Block Storage volume encryption, do the following:

1. Create a volume type:

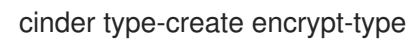

2. Configure the cipher, key size, control location, and provider settings:

cinder encryption-type-create --cipher aes-xts-plain64 --key-size 256 --control-location frontend encrypt-type luks

3. Create an encrypted volume:

cinder --debug create 1 --volume-type encrypt-type --name DemoEncVol

#### <span id="page-24-1"></span>2.2.6.3. Automatic deletion of volume image encryption key

The Block Storage service (cinder) creates an encryption key in the Key Management service (barbican) when it uploads an encrypted volume to the Image service (glance). This creates a 1:1 relationship between an encryption key and a stored image.

Encryption key deletion prevents unlimited resource consumption of the Key Management service. The Block Storage, Key Management, and Image services automatically manage the key for an encrypted volume, including the deletion of the key.

The Block Storage service automatically adds two properties to a volume image:

- **cinder encryption key id** The identifier of the encryption key that the Key Management service stores for a specific image.
- **cinder\_encryption\_key\_deletion\_policy** The policy that tells the Image service to tell the Key Management service whether to delete the key associated with this image.

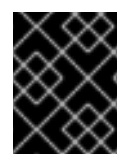

#### IMPORTANT

The values of these properties are automatically assigned. To avoid unintentional data loss, do not adjust these values.

When you create a volume image, the Block Storage service sets the

**cinder encryption key deletion policy** property to **on image deletion**. When you delete a volume image, the Image service deletes the corresponding encryption key if the **cinder\_encryption\_key\_deletion\_policy** equals **on\_image\_deletion**.

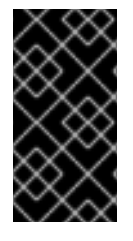

#### IMPORTANT

Red Hat does not recommend manual manipulation of the **cinder encryption key id** or **cinder encryption key deletion policy** properties. If you use the encryption key that is identified by the value of **cinder encryption key id** for any other purpose, you risk data loss.

For additional information, refer to the Manage secrets with the [OpenStack](https://access.redhat.com/documentation/en-us/red_hat_openstack_platform/16.0/html/manage_secrets_with_openstack_key_manager) Key Manager guide.

#### <span id="page-25-0"></span>2.2.7. Configure How Volumes are Allocated to Multiple Back Ends

If the Block Storage service is configured to use multiple back ends, you can use configured volume types to specify where a volume should be created. For details, see Section 2.3.2, "Specify back end for volume [creation".](#page-31-0)

The Block Storage service will automatically choose a back end if you do not specify one during volume creation. Block Storage sets the first defined back end as a default; this back end will be used until it runs out of space. At that point, Block Storage will set the second defined back end as a default, and so on.

If this is not suitable for your needs, you can use the filter scheduler to control how Block Storage should select back ends. This scheduler can use different filters to triage suitable back ends, such as:

#### AvailabilityZoneFilter

Filters out all back ends that do not meet the availability zone requirements of the requested volume.

#### **CapacityFilter**

Selects only back ends with enough space to accommodate the volume.

#### **CapabilitiesFilter**

Selects only back ends that can support any specified settings in the volume.

#### InstanceLocality

Configures clusters to use volumes local to the same node.

To configure the filter scheduler, add an environment file to your deployment containing:

<span id="page-25-2"></span>parameter\_defaults: ControllerExtraConfig: # **1** cinder::config::cinder\_config: DEFAULT/scheduler\_default\_filters: value: 'AvailabilityZoneFilter,CapacityFilter,CapabilitiesFilter,InstanceLocality'

[1](#page-25-2) You can also add the **ControllerExtraConfig:** hook and its nested sections to the parameter defaults: section of an existing environment file.

#### <span id="page-25-1"></span>2.2.8. Deploying availability zones

An availability zone is a provider-specific method of grouping cloud instances and services. Director uses **CinderXXXAvailabilityZone** parameters (where **XXX** is associated with a specific back end) to configure different availability zones for Block Storage volume back ends.

#### Procedure

To deploy different availability zones for Block Storage volume back ends:

1. Add the following parameters to the environment file to create two availability zones:

parameter\_defaults: CinderXXXAvailabilityZone: zone1 CinderYYYAvailabilityZone: zone2

Replace XXX and YYY with supported back-end values, such as:

CinderISCSIAvailabilityZone CinderNfsAvailabilityZone CinderRbdAvailabilityZone

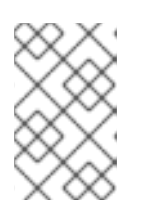

#### **NOTE**

Search the **/usr/share/openstack-tripleo-heat-templates/deployment/cinder/** directory for the heat template associated with your back end for the correct back-end value.

The following example deploys two back ends where **rbd** is zone 1 and **iSCSI** is zone 2:

parameter\_defaults: CinderRbdAvailabilityZone: zone1 CinderISCSIAvailabilityZone: zone2

2. Deploy the overcloud and include the updated environment file.

#### <span id="page-26-0"></span>2.2.9. Configure and Use Consistency Groups

The Block Storage service allows you to set *consistency groups*. With this, you can group multiple volumes together as a single entity. This, in turn, allows you to perform operations on multiple volumes at once, rather than individually. Specifically, this release allows you to use consistency groups to create snapshots for multiple volumes simultaneously. By extension, this will also allow you to restore or clone those volumes simultaneously.

A volume may be a member of multiple consistency groups. However, you cannot delete, retype, or migrate volumes once you add them to a consistency group.

#### <span id="page-26-1"></span>2.2.9.1. Set Up Consistency Groups

By default, Block Storage security policy disables consistency groups APIs. You need to enable it here before using the feature. The related consistency group entries in */etc/cinder/policy.json* of the node hosting the Block Storage API service (namely, openstack-cinder-api) list the default settings:

"consistencygroup:create" : "group:nobody", "consistencygroup:delete": "group:nobody",

"consistencygroup:update": "group:nobody", "consistencygroup:get": "group:nobody", "consistencygroup:get\_all": "group:nobody", "consistencygroup:create\_cgsnapshot" : "group:nobody", "consistencygroup:delete\_cgsnapshot": "group:nobody", "consistencygroup:get\_cgsnapshot": "group:nobody", "consistencygroup:get\_all\_cgsnapshots": "group:nobody",

These settings need to be changed in an environment file and then deployed to the overcloud using the **openstack overcloud deploy** command. If you edit the JSON file directly, the changes will be overwritten next time the overcloud is deployed.

To enable the consistency groups, edit an environment file and add a new entry to the parameter defaults section. This will ensure that the entries are updated in the containers and are retained whenever the environment is re-deployed using director with the **openstack overcloud deploy** command.

Add a new section to an environment file using CinderApiPolicies to set the consistency group settings. The equivalent parameter\_defaults section showing the default settings from the JSON file would look like this:

#### parameter\_defauts:

CinderApiPolicies: { \ cinder-consistencygroup\_create: { key: 'consistencygroup:create', value: 'group:nobody' }, \ cinder-consistencygroup\_delete: { key: 'consistencygroup:delete', value: 'group:nobody' }, \ cinder-consistencygroup\_update: { key: 'consistencygroup:update', value: 'group:nobody' }, \ cinder-consistencygroup\_get: { key: 'consistencygroup:get', value: 'group:nobody' }, \ cinder-consistencygroup\_get\_all: { key: 'consistencygroup:get\_all', value: 'group:nobody' }, \ cinder-consistencygroup\_create\_cgsnapshot: { key: 'consistencygroup:create\_cgsnapshot', value: 'group:nobody'  $\}$ ,  $\setminus$ cinder-consistencygroup\_delete\_cgsnapshot: { key: 'consistencygroup:delete\_cgsnapshot', value: 'group:nobody' }, \

cinder-consistencygroup\_get\_cgsnapshot: { key: 'consistencygroup:get\_cgsnapshot', value: 'group:nobody' }, \

```
cinder-consistencygroup_get_all_cgsnapshots: { key: 'consistencygroup:get_all_cgsnapshots',
value: 'group:nobody' }, \
```

```
}
```
The value **'group:nobody'** determines that no group can use this feature, effectively disabling it. To enable it, you will need to change the group to another value.

For increased security, set the permissions for both consistency group API and volume type management API be identical. The volume type management API is set to "rule:admin\_or\_owner" by default (in the same */etc/cinder/policy.json* file):

"volume\_extension:types\_manage": "rule:admin\_or\_owner",

You can make the consistency groups feature available to all users by setting the API policy entries to allow users to create, use, and manage their own consistency groups. To do so, use rule:admin\_or\_owner:

```
CinderApiPolicies: { \
```
cinder-consistencygroup\_create: { key: 'consistencygroup:create', value: 'rule:admin\_or\_owner' }, \ cinder-consistencygroup\_delete: { key: 'consistencygroup:delete', value: 'rule:admin\_or\_owner' },

\

<span id="page-28-1"></span>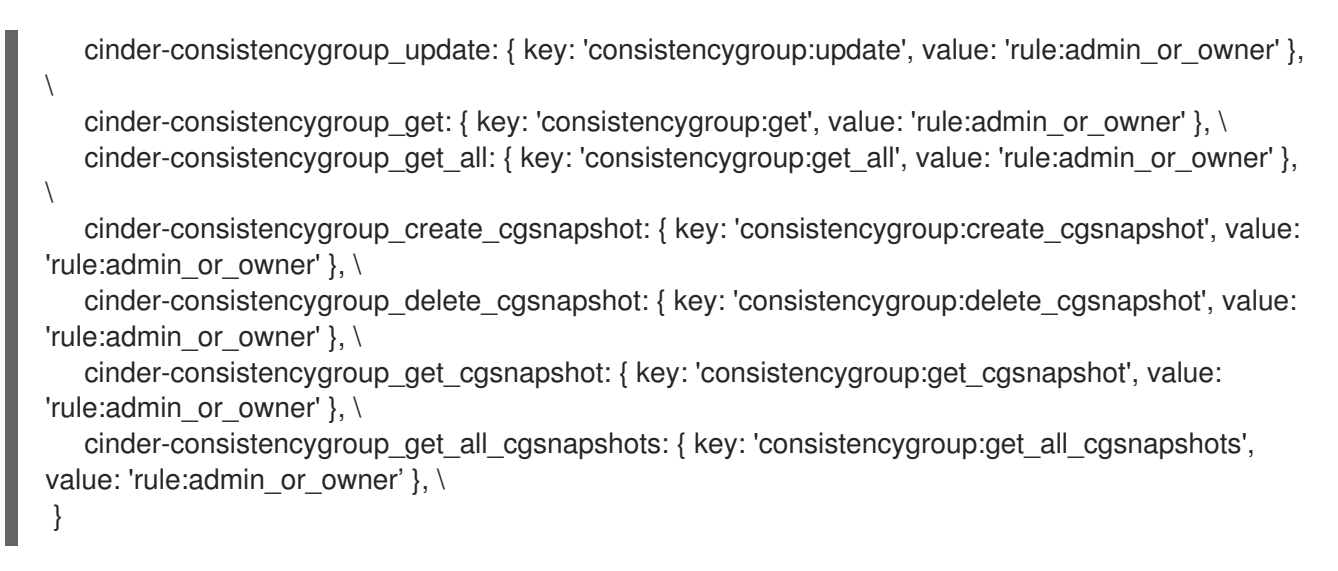

Once you have created the environment file file in **/home/stack/templates/**, log in as the stack user. Then, deploy the configuration by running:

\$ openstack overcloud deploy --templates \ -e /home/stack/templates/<ENV\_FILE>.yaml

Where ENV FILE.yaml is the name of the file with the ExtraConfig settings added earlier.

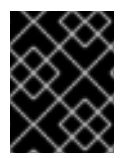

#### IMPORTANT

If you passed any extra environment files when you created the overcloud, pass them again here using the **-e** option to avoid making undesired changes to the overcloud.

For additional [information](https://access.redhat.com/documentation/en-us/red_hat_openstack_platform/16.0/html-single/director_installation_and_usage/#sect-Creating_the_Overcloud_CLI) on the openstack overcloud deploy command, refer to Creating the Overcloud with the CLI Tools section in the *Director Installation and Usage Guide*.

#### <span id="page-28-0"></span>2.2.9.2. Create and Manage Consistency Groups

After enabling the consistency groups API, you can then start creating consistency groups. To do so:

- 1. As an admin user in the dashboard, select Project > Compute > Volumes > Volume Consistency Groups.
- 2. Click Create Consistency Group.
- 3. In the Consistency Group Information tab of the wizard, enter a name and description for your consistency group. Then, specify its Availability Zone.
- 4. You can also add volume types to your consistency group. When you create volumes within the consistency group, the Block Storage service will apply compatible settings from those volume types. To add a volume type, click its + button from the All available volume types list.
- 5. Click Create Consistency Group. It should appear next in the Volume Consistency Groups table.

You can change the name or description of a consistency group by selecting Edit Consistency Group from its **Action** column.

In addition, you can also add or remove volumes from a consistency group directly. To do so:

- <span id="page-29-2"></span>1. As an admin user in the dashboard, select Project > Compute > Volumes > Volume Consistency Groups.
- 2. Find the consistency group you want to configure. In the **Actions** column of that consistency group, select Manage Volumes. Doing so will launch the Add/Remove Consistency Group Volumes wizard.
	- a. To add a volume to the consistency group, click its + button from the All available volumes list.
	- b. To remove a volume from the consistency group, click its button from the Selected volumes list.
- 3. Click Edit Consistency Group.

#### <span id="page-29-0"></span>2.2.9.3. Create and Manage Consistency Group Snapshots

After adding volumes to a consistency group, you can now create snapshots from it. Before doing so, first log in as admin user from the command line on the node hosting the openstack-cinder-api and run:

#### # export OS\_VOLUME\_API\_VERSION=2

Doing so will configure the client to use version 2 of openstack-cinder-api.

To list all available consistency groups (along with their respective IDs, which you will need later):

# cinder consisgroup-list

To create snapshots using the consistency group, run:

# cinder cgsnapshot-create --name *CGSNAPNAME* --description "*DESCRIPTION*" *CGNAMEID*

#### Where:

- *CGSNAPNAME* is the name of the snapshot (optional).
- *DESCRIPTION* is a description of the snapshot (optional).
- *CGNAMEID* is the name or ID of the consistency group.

To display a list of all available consistency group snapshots, run:

#### **` # cinder cgsnapshot-list `**

#### <span id="page-29-1"></span>2.2.9.4. Clone Consistency Groups

Consistency groups can also be used to create a whole batch of pre-configured volumes simultaneously. You can do this by cloning an existing consistency group or restoring a consistency group snapshot. Both processes use the same command.

To clone an existing consistency group:

# cinder consisgroup-create-from-src --source-cg *CGNAMEID* --name *CGNAME* --description "*DESCRIPTION*"

Where: - *CGNAMEID* is the name or ID of the consistency group you want to clone. - *CGNAME* is the name of your consistency group (optional). - *DESCRIPTION* is a description of your consistency group (optional).

To create a consistency group from a consistency group snapshot:

# cinder consisgroup-create-from-src --cgsnapshot *CGSNAPNAME* --name *CGNAME* --description "*DESCRIPTION*"

Replace *CGSNAPNAME* with the name or ID of the snapshot you are using to create the consistency group.

### <span id="page-30-0"></span>2.3. BASIC VOLUME USAGE AND CONFIGURATION

The following procedures describe how to perform basic end-user volume management. These procedures do not require administrative privileges.

#### <span id="page-30-1"></span>2.3.1. Create a volume

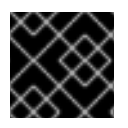

#### IMPORTANT

The default maximum number of volumes you can create for a project is 10.

#### Procedure

- 1. In the dashboard, select Project > Compute > Volumes
- 2. Click Create Volume, and edit the following fields:

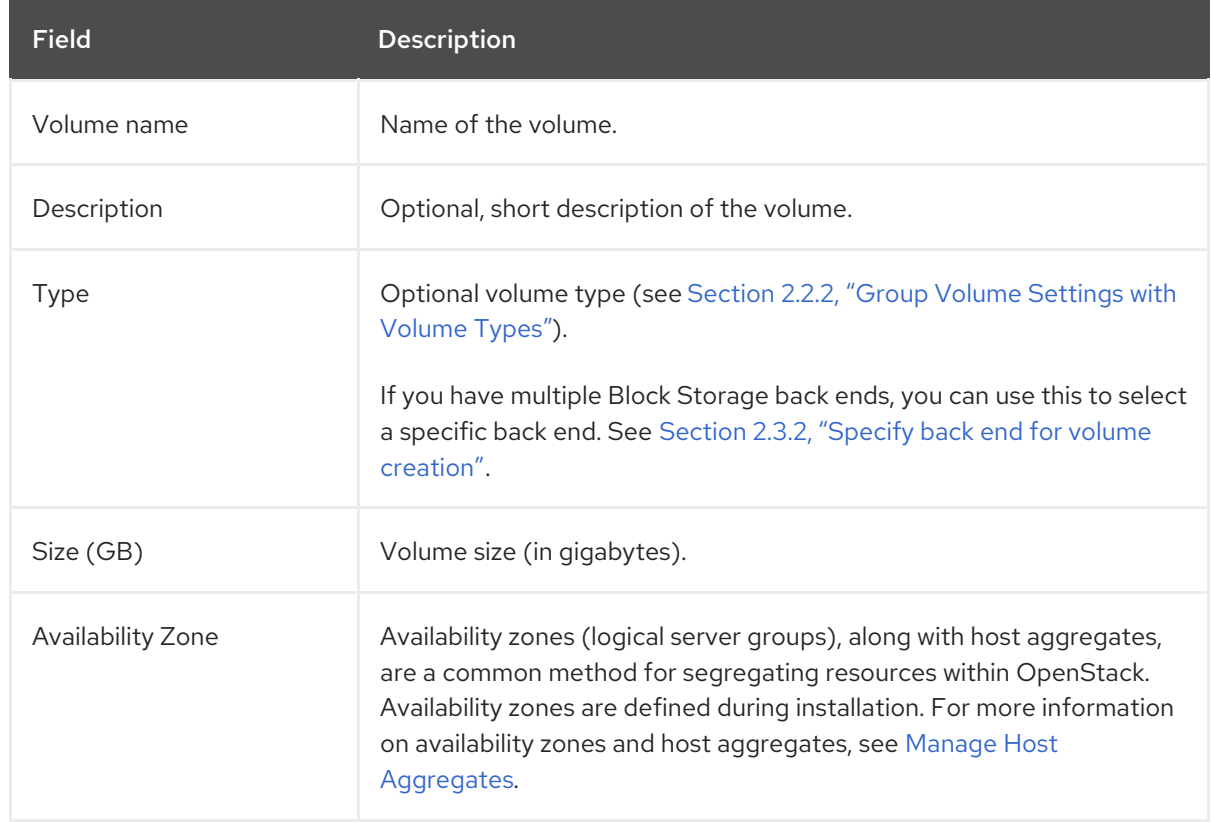

#### 3. Specify a Volume Source:

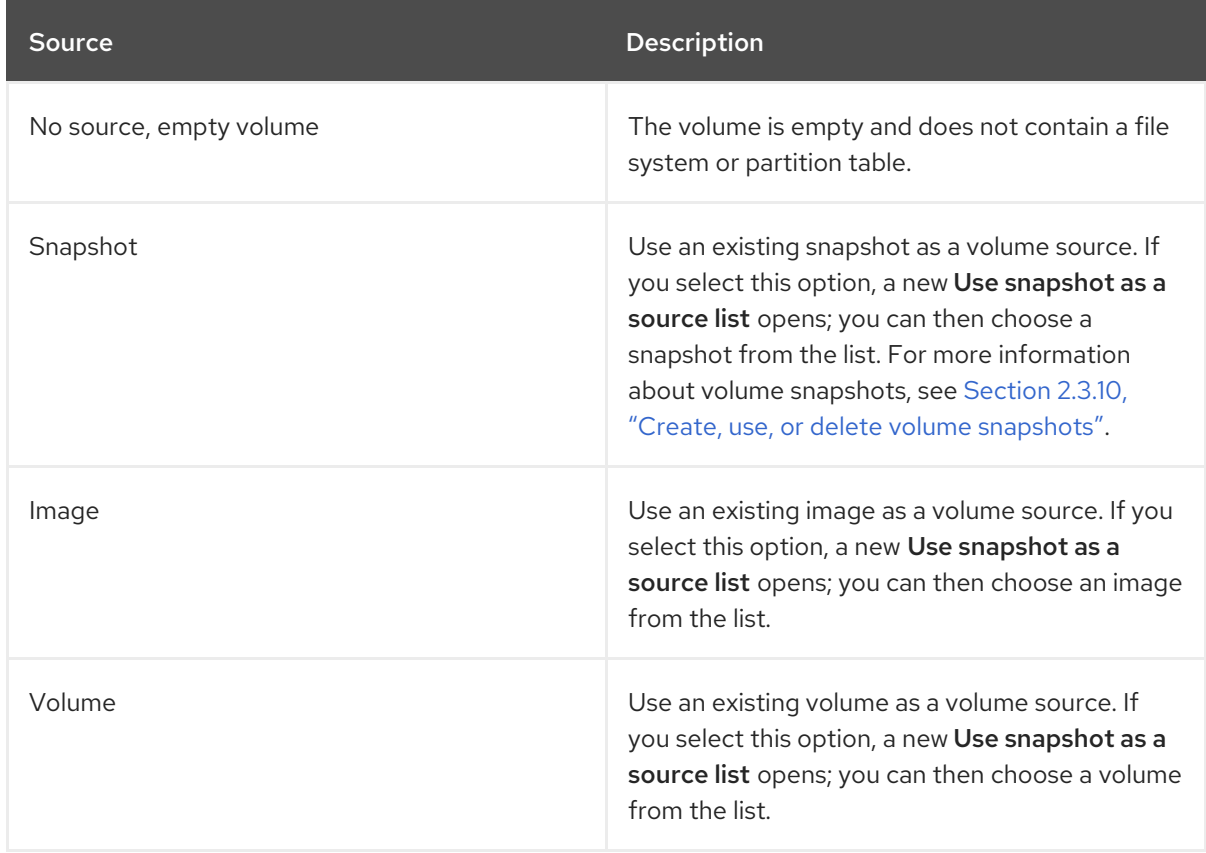

#### 4. Click Create Volume. After the volume is created, its name appears in the Volumes table.

You can also change the volume type later on. For more [information,](#page-39-3) see Section 2.3.12, "Changing the volume type (volume re-typing)".

#### <span id="page-31-0"></span>2.3.2. Specify back end for volume creation

Whenever multiple Block Storage back ends are configured, you will also need to create a volume type for each back end. You can then use the type to specify which back end should be used for a created volume. For more [information](#page-17-4) about volume types, see Section 2.2.2, "Group Volume Settings with Volume Types".

To specify a back end when creating a volume, select its corresponding volume type from the Type drop-down list (see Section 2.3.1, "Create a [volume"\)](#page-30-1).

If you do not specify a back end during volume creation, the Block Storage service will automatically choose one for you. By default, the service will choose the back end with the most available free space. You can also configure the Block Storage service to choose randomly among all available back ends instead; for more [information,](#page-25-0) see Section 2.2.7, "Configure How Volumes are Allocated to Multiple Back Ends".

#### <span id="page-31-1"></span>2.3.3. Edit a volume name or description

- 1. In the dashboard, select Project > Compute > Volumes
- 2. Select the volume's **Edit Volume** button.
- 3. Edit the volume name or description as required.
- 4. Click Edit Volume to save your changes.

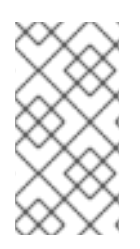

#### **NOTE**

To create an encrypted volume, you must first have a volume type configured specifically for volume encryption. In addition, both Compute and Block Storage services must be configured to use the same static key. For information on how to set up the requirements for volume encryption, refer to Section 2.2.6, "Configure Volume [Encryption"](#page-24-2).

#### <span id="page-32-0"></span>2.3.4. Resize (extend) a volume

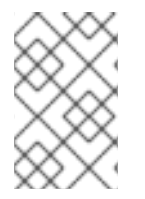

#### **NOTE**

The ability to resize a volume in use is supported but is driver dependant. RBD is supported. You cannot extend in-use multi-attach volumes. For more information about support for this feature, contact Red Hat Support.

1. List the volumes to retrieve the ID of the volume you want to extend:

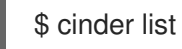

2. To resize the volume, run the following commands to specify the correct API microversion, then pass the volume ID and the new size (a value greater than the old one) as parameters:

\$ OS\_VOLUME\_API\_VERSION=<API microversion> \$ cinder extend <volume ID> <size>

Replace <API microversion>, <volume ID>, and <size> with appropriate values. Use the following example as a guide:

\$ OS\_VOLUME\_API\_VERSION=3.42 \$ cinder extend 573e024d-5235-49ce-8332-be1576d323f8 10

#### <span id="page-32-1"></span>2.3.5. Delete a volume

- 1. In the dashboard, select Project > Compute > Volumes
- 2. In the Volumes table, select the volume to delete.
- 3. Click Delete Volumes.

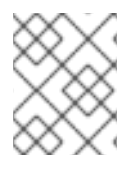

#### **NOTE**

A volume cannot be deleted if it has existing snapshots. For instructions on how to delete snapshots, see Section 2.3.10, "Create, use, or delete volume [snapshots"](#page-37-0) .

#### <span id="page-32-2"></span>2.3.6. Attach and detach a volume to an instance

Instances can use a volume for persistent storage. A volume can only be attached to one instance at a time. For more information about instances, see Manage [Instances](https://access.redhat.com/documentation/en-us/red_hat_openstack_platform/16.0/html-single/instances_and_images_guide/index#section-instances) in the *Instances and Images Guide* .

#### <span id="page-32-3"></span>2.3.6.1. Attaching a volume to an instance

1. In the dashboard, select Project > Compute > Volumes

- 2. Select the Edit Attachments action. If the volume is not attached to an instance, the Attach To Instance drop-down list is visible.
- 3. From the Attach To Instance list, select the instance to which you want to attach the volume.
- 4. Click Attach Volume.

#### <span id="page-33-0"></span>2.3.6.2. Detaching a volume from an instance

- 1. In the dashboard, select Project > Compute > Volumes
- 2. Select the volume's Manage Attachments action. If the volume is attached to an instance, the instance's name is displayed in the **Attachments** table.
- 3. Click Detach Volume in this and the next dialog screen.

#### <span id="page-33-1"></span>2.3.7. Attach a volume to multiple instances

Volume multi-attach gives multiple instances simultaneous read/write access to a Block Storage volume. This feature works when you use Ceph as a Block Storage (cinder) back end. The Ceph RBD driver is supported.

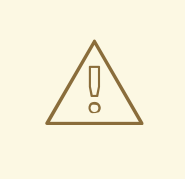

#### WARNING

You must use a multi-attach or cluster-aware file system to manage write operations from multiple instances. Failure to do so causes data corruption.

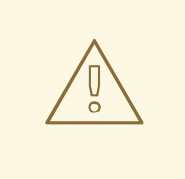

#### WARNING

To use the optional multi-attach feature, your cinder driver must support it. For more information about the certification for your vendor plugin, see the following locations:

- <https://access.redhat.com/articles/1535373#Cinder>
- https://access.redhat.com/ecosystem/search/#/category/Software? sort=sortTitle%20asc&softwareCategories=Storage&ecosystem=Red%20Hat%20C

Contact Red Hat support to verify that multi-attach is supported for your vendor plugin.

# <span id="page-34-2"></span>

#### WARNING

Restrictions for multi-attach volumes:

- Live migration of multi-attach volumes is not available.
- Volume encryption is not supported with multi-attach volumes.
- Retyping an attached volume from a multi-attach type to non-multi-attach type or non-multi-attach to multi-attach is not possible.
- Read-only multi-attach is not supported.
- You cannot extend in-use multi-attach volumes.

#### <span id="page-34-0"></span>2.3.7.1. Creating a multi-attach volume type

To attach a volume to multiple instances, set the **multiattach** flag to **<is>True** in the volume extra specs. When you create a multi-attach volume type, the volume inherits the flag and becomes a multiattach volume.

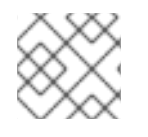

#### **NOTE**

By default, creating a new volume type is an admin-only operation.

#### Procedure

1. Run the following commands to create a multi-attach volume type:

\$ cinder type-create multiattach \$ cinder type-key multiattach set multiattach="<is> True"

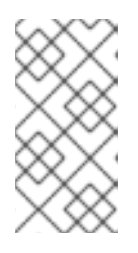

#### **NOTE**

This procedure creates a volume on any back end that supports multiattach. Therefore, if there are two back ends that support multiattach, the scheduler decides which back end to use based on the available space at the time of creation.

2. Run the following command to specify the back end:

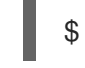

\$ cinder type-key multiattach set volume\_backend\_name=<br/>cbackend\_name>

#### <span id="page-34-1"></span>2.3.7.2. Volume retyping

You can retype a volume to be multi-attach capable or retype a multi-attach capable volume to make it incapable of attaching to multiple instances. However, you can retype a volume only when it is not in use and its status is **available**.

When you attach a multi-attach volume, some hypervisors require special considerations, such as when you disable caching. Currently, there is no way to safely update an attached volume while keeping it attached the entire time. Retyping fails if you attempt to retype a volume that is attached to multiple instances.

#### <span id="page-35-0"></span>2.3.7.3. Creating a multi-attach volume

After you create a multi-attach volume type, create a multi-attach volume.

#### Procedure

1. Run the following command to create a multi-attach volume:

\$ cinder create <volume\_size> --name <volume\_name> --volume-type multiattach

2. Run the following command to verify that a volume is multi-attach capable. If the volume is multi-attach capable, the **multiattach** field equals **True**.

\$ cinder show <vol\_id> | grep multiattach

| multiattach | True |

You can now attach the volume to multiple instances. For information about how to attach a volume to an instance, see Attach a volume to an [instance](https://access.redhat.com/documentation/en-us/red_hat_openstack_platform/16.0/html/storage_guide/ch-cinder#attach_and_detach_a_volume_to_an_instance) .

#### <span id="page-35-1"></span>2.3.7.4. Supported back ends

The Block Storage back end must support multi-attach. For information about supported back ends, contact Red Hat Support.

#### <span id="page-35-2"></span>2.3.8. Read-only volumes

A volume can be marked read-only to protect its data from being accidentally overwritten or deleted. To do so, set the volume to read-only using the following command:

# cinder readonly-mode-update <VOLUME-ID> true

To set a read-only volume back to read-write, run:

# cinder readonly-mode-update <VOLUME-ID> false

#### <span id="page-35-3"></span>2.3.9. Change a volume owner

To change a volume's owner, you will have to perform a volume transfer. A volume transfer is initiated by the volume's owner, and the volume's change in ownership is complete after the transfer is accepted by the volume's new owner.

#### <span id="page-35-4"></span>2.3.9.1. Transfer a volume from the command line

- 1. Log in as the volume's current owner.
- 2. List the available volumes:
	- ÷
# cinder list

3. Initiate the volume transfer:

# cinder transfer-create VOLUME

Where **VOLUME** is the name or **ID** of the volume you wish to transfer. For example,

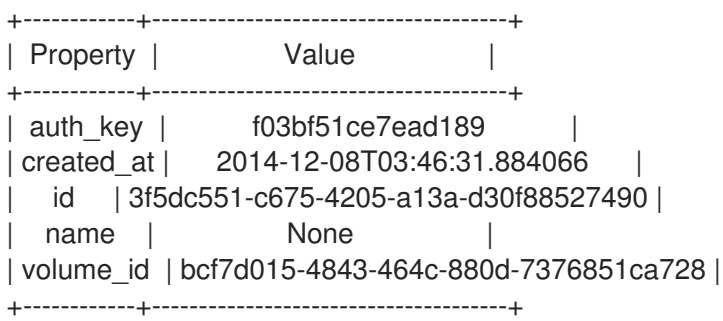

The **cinder transfer-create** command clears the ownership of the volume and creates an **id** and **auth key** for the transfer. These values can be given to, and used by, another user to accept the transfer and become the new owner of the volume.

4. The new user can now claim ownership of the volume. To do so, the user should first log in from the command line and run:

# cinder transfer-accept TRANSFERID TRANSFERKEY

Where **TRANSFERID** and **TRANSFERKEY** are the **id** and **auth\_key** values returned by the **cinder transfer-create** command, respectively. For example,

# cinder transfer-accept 3f5dc551-c675-4205-a13a-d30f88527490 f03bf51ce7ead189

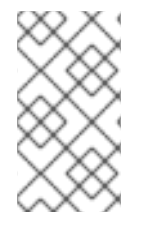

## **NOTE**

You can view all available volume transfers using:

# cinder transfer-list

#### 2.3.9.2. Transfer a volume using the dashboard

#### Create a volume transfer from the dashboard

- 1. As the volume owner in the dashboard, select Projects > Volumes.
- 2. In the Actions column of the volume to transfer, select Create Transfer.
- 3. In the Create Transfer dialog box, enter a name for the transfer and click Create Volume Transfer.

The volume transfer is created, and in the Volume Transfer screen you can capture the **transfer ID** and the **authorization key** to send to the recipient project.

Click the Download transfer credentialsbutton to download a **.txt** file containing the **transfer name**, **transfer ID**, and **authorization key**.

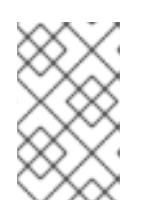

## **NOTE**

The authorization key is available only in the Volume Transfer screen. If you lose the authorization key, you must cancel the transfer and create another transfer to generate a new authorization key.

4. Close the Volume Transfer screen to return to the volume list. The volume status changes to **awaiting-transfer** until the recipient project accepts the transfer

#### Accept a volume transfer from the dashboard

- 1. As the recipient project owner in the dashboard, select Projects > Volumes.
- 2. Click Accept Transfer.
- 3. In the Accept Volume Transferdialog box, enter the **transfer ID** and the **authorization key** that you received from the volume owner and click Accept Volume Transfer. The volume now appears in the volume list for the active project.

## 2.3.10. Create, use, or delete volume snapshots

You can preserve the state of a volume at a specific point in time by creating a volume snapshot. You can then use the snapshot to clone new volumes.

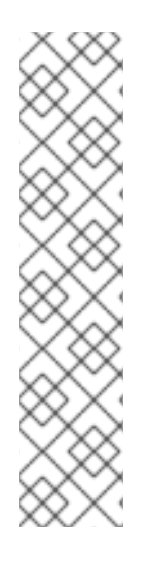

## **NOTE**

Volume backups are different from snapshots. Backups preserve the data contained in the volume, whereas snapshots preserve the state of a volume at a specific point in time. In addition, you cannot delete a volume if it has existing snapshots. Volume backups are used to prevent data loss, whereas snapshots are used to facilitate cloning.

For this reason, snapshot back ends are typically co-located with volume back ends in order to minimize latency during cloning. By contrast, a backup repository is usually located in a different location (eg. different node, physical storage, or even geographical location) in a typical enterprise deployment. This is to protect the backup repository from any damage that might occur to the volume back end.

For more information about volume backups, see the *Block [Storage](https://access.redhat.com/documentation/en-us/red_hat_openstack_platform/16.0/html-single/block_storage_backup_guide) Backup Guide* .

To create a volume snapshot:

- 1. In the dashboard, select Project > Compute > Volumes
- 2. Select the target volume's Create Snapshot action.
- 3. Provide a Snapshot Name for the snapshot and click Create a Volume Snapshot The Volume Snapshots tab displays all snapshots.

You can clone new volumes from a snapshot when it appears in the Volume Snapshots table. To do so, select the snapshot's Create Volume action. For more information about volume creation, see Section 2.3.1, "Create a [volume".](#page-30-0)

If your OpenStack deployment uses a Red Hat Ceph back end, see Section 2.3.10.1, "Protected and

To delete a snapshot, select its Delete Volume Snapshotaction.

If your OpenStack deployment uses a Red Hat Ceph back end, see Section 2.3.10.1, "Protected and [unprotected](#page-38-0) snapshots in a Red Hat Ceph Storage back end" for more information about snapshot security and troubleshooting.

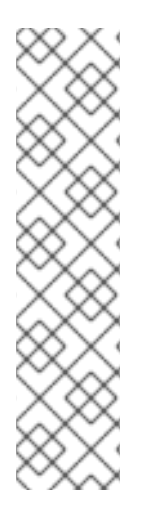

## **NOTE**

For RADOS block device (RBD) volumes for the Block Storage service (cinder) that are created from snapshots, you can use the **CinderRbdFlattenVolumeFromSnapshot** heat parameter to flatten and remove the dependency on the snapshot. When you set **CinderRbdFlattenVolumeFromSnapshot** to **true**, the Block Storage service flattens RBD volumes and removes the dependency on the snapshot and also flattens all future snapshots. The default value is false, which is also the default value for the cinder RBD driver.

Be aware that flattening a snapshot removes any potential block sharing with the parent and results in larger snapshot sizes on the back end and increases the time for snapshot creation.

## <span id="page-38-0"></span>2.3.10.1. Protected and unprotected snapshots in a Red Hat Ceph Storage back end

When using Red Hat Ceph Storage as a back end for your OpenStack deployment, you can set a snapshot to *protected* in the back end. Attempting to delete protected snapshots through OpenStack (as in, through the dashboard or the **cinder snapshot-delete** command) will fail.

When this occurs, set the snapshot to *unprotected* in the Red Hat Ceph back end first. Afterwards, you should be able to delete the snapshot through OpenStack as normal.

For related instructions, see [Protecting](https://access.redhat.com/documentation/en/red-hat-ceph-storage/version-1.2.3/red-hat-ceph-storage-123-ceph-block-device/chapter-8-layering#protecting_a_snapshot) a Snapshot and [Unprotecting](https://access.redhat.com/documentation/en/red-hat-ceph-storage/version-1.2.3/red-hat-ceph-storage-123-ceph-block-device/chapter-8-layering#unprotecting_a_snapshot) a Snapshot.

## 2.3.11. Upload a volume to the Image Service

You can upload an existing volume as an image to the Image service directly. To do so:

- 1. In the dashboard, select Project > Compute > Volumes
- 2. Select the target volume's Upload to Image action.
- 3. Provide an Image Name for the volume and select a Disk Format from the list.
- 4. Click Upload.

To view the uploaded image, select **Project > Compute > Images** The new image appears in the Images table. For information on how to use and configure images, see Manage Images in the Instances and Images Guide available at Red Hat [OpenStack](https://access.redhat.com/documentation/en-us/red_hat_openstack_platform/) Platform.

## 2.3.12. Changing the volume type (volume re-typing)

*Volume re-typing* is the process of applying a volume type (and, in turn, its settings) to an already existing volume. For more [information](#page-17-0) about volume types, see Section 2.2.2, "Group Volume Settings with Volume Types".

A volume can be re-typed whether or not it has an existing volume type. In either case, a re-type will only be successful if the Extra Specs of the volume type can be applied to the volume. Volume re-typing is useful for applying pre-defined settings or storage attributes to an existing volume, such as when you want to:

- <span id="page-39-0"></span>Migrate the volume to a different back end (Section 2.4.1.2, ["Migrating](#page-40-0) between back ends").
- Change the volume's storage class/tier.

Users with no administrative privileges can only re-type volumes they own. To perform a volume retype:

- 1. In the dashboard, select Project > Compute > Volumes
- 2. In the Actions column of the volume you want to migrate, select Change Volume Type.
- 3. In the Change Volume Type dialog, select the target volume type and define the new back end from the Type drop-down list.
- 4. If you are migrating the volume to another back end, select On Demand from the Migration Policy drop-down list. See Section 2.4.1.2, ["Migrating](#page-40-0) between back ends" for more information.

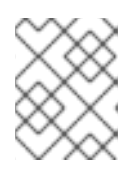

#### **NOTE**

Retyping a volume between two different types of back ends is not supported in this release.

5. Click Change Volume Type to start the migration.

# 2.4. ADVANCED VOLUME CONFIGURATION

The following procedures describe how to perform advanced volume management procedures.

## 2.4.1. Migrate a Volume

The Block Storage service allows you to migrate volumes between hosts or back ends within and across availability zones (AZ). Volume migration has some limitations:

- $\bullet$  In-use volume migration depends upon driver support.
- The volume cannot have snapshots.
- The target of the in-use volume migration requires ISCSI or fibre channel (FC) block-backed devices and cannot use non-block devices, such as Ceph RADOS Block Device (RBD).

The speed of any migration depends upon your host setup and configuration. With driver-assisted migration, the data movement takes place at the storage backplane instead of inside of the OpenStack Block Storage service. Optimized driver-assisted copying is available for not-in-use RBD volumes if volume re-typing is not required. Otherwise, data is copied from one host to another through the Block Storage service.

#### 2.4.1.1. Migrating between hosts

When you migrate a volume between hosts, both hosts must reside on the same back end. Use the dashboard to migrate a volume between hosts:

- 1. In the dashboard, select Admin > Volumes.
- 2. In the Actions column of the volume you want to migrate, select Migrate Volume.

3. In the Migrate Volume dialog, select the target host from the Destination Host drop-down list.

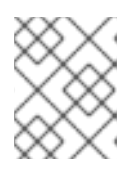

#### **NOTE**

To bypass any driver optimizations for the host migration, select the Force Host Copy checkbox.

4. Click Migrate to start the migration.

#### <span id="page-40-0"></span>2.4.1.2. Migrating between back ends

Migrating a volume between back ends involves volume re-typing. This means that in order to migrate to a new back end, the following must be true:

- The new back end must be specified as an Extra Spec in a separate target volume type.
- All other Extra Specs defined in the target volume type must be compatible with the original volume type of the volume.

For more information, see:

- **•** Section 2.2.2, "Group Volume [Settings](#page-17-0) with Volume Types"
- Section 2.3.2, "Specify back end for volume [creation"](#page-31-0)

When you define the back end as an Extra Spec, use **volume\_backend\_name** as the **Key**. Its corresponding value is the name of the back end, as defined in the Block Storage configuration file, **/etc/cinder/cinder.conf**. In this file, each back end is defined in its own section, and its corresponding name is set in the **volume\_backend\_name** parameter.

After you have a back end defined in a target volume type, you can migrate a volume to that back end by using the re-typing procedure. This involves re-applying the target volume type to a volume, thereby applying the new back end settings. For more [information,](#page-39-0) see Section 2.3.12, "Changing the volume type (volume re-typing)".

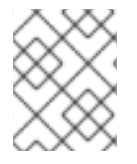

## **NOTE**

Retyping a volume between two different types of back ends is not supported in this release.

# 2.5. MULTIPATH CONFIGURATION

Use multipath to configure multiple I/O paths between server nodes and storage arrays into a single device to create redundancy and improve performance. You can configure multipath on new and existing overcloud deployments.

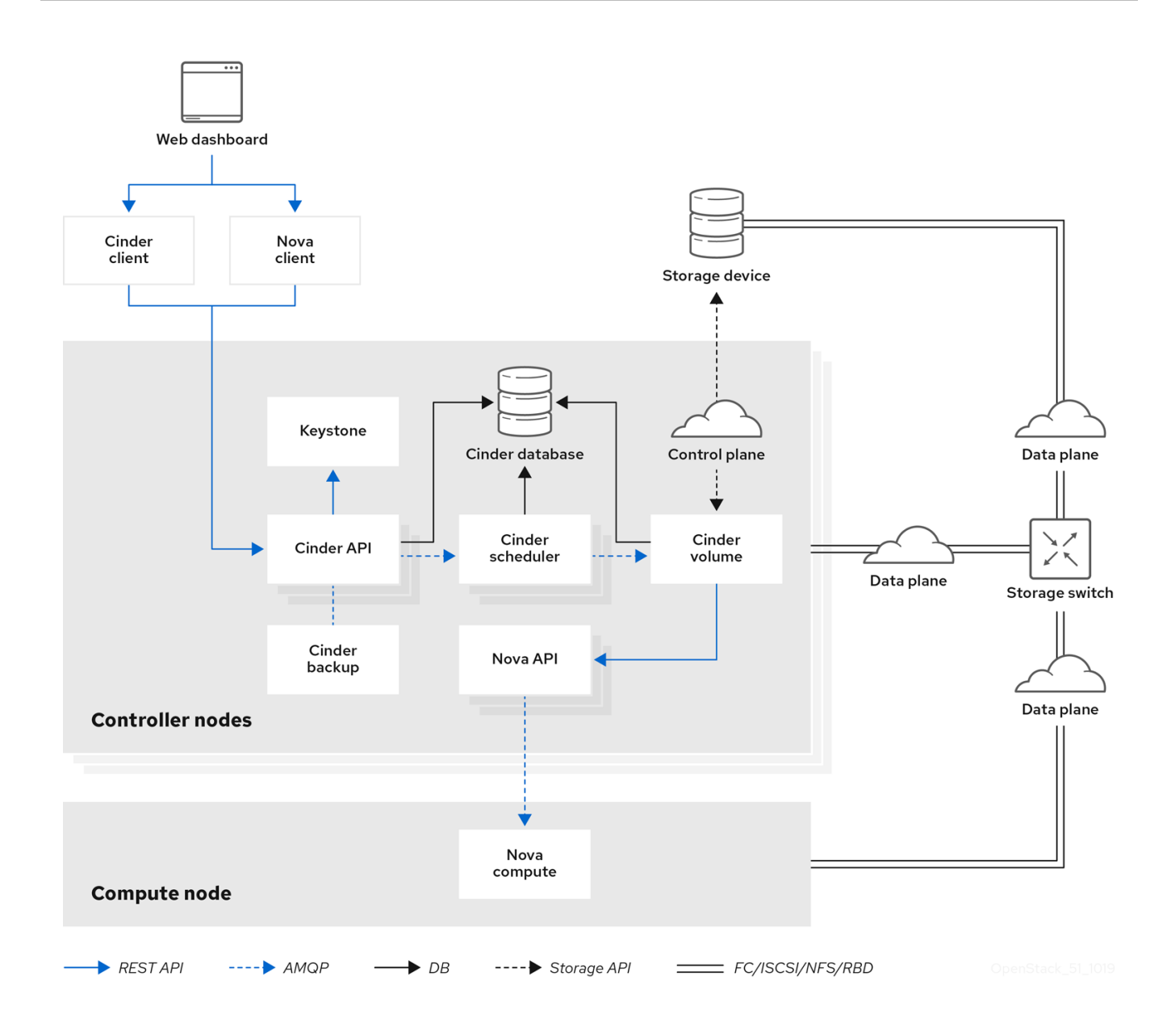

## 2.5.1. Configuring multipath on new deployments

Complete this procedure to configure multipath on a new overcloud deployment.

For information about how to configure multipath on existing overcloud deployments, see Section 2.5.2, "Configuring multipath on existing [deployments".](#page-44-0)

#### **Prerequisites**

The overcloud Controller and Compute nodes must have access to the Red Hat Enterprise Linux server repository. For more information, see [Downloading](https://access.redhat.com/documentation/en-us/red_hat_openstack_platform/16.0/html-single/director_installation_and_usage/index#downloading-the-base-cloud-image) the base cloud image in the *Director Installation and Usage* guide.

#### Procedure

1. Configure the overcloud.

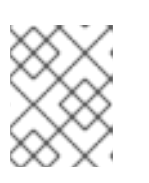

## **NOTE**

For more information, see [Configuring](https://access.redhat.com/documentation/en-us/red_hat_openstack_platform/16.0/html-single/director_installation_and_usage/index#creating-a-basic-overcloud-with-cli-tools) a basic overcloud with CLI tools in the *Director Installation and Usage* guide.

<span id="page-42-0"></span>2. Update the heat template to enable multipath:

parameter\_defaults: NovaLibvirtVolumeUseMultipath: true NovaComputeOptVolumes: - /etc/multipath.conf:/etc/multipath.conf:ro - /etc/multipath/:/etc/multipath/:rw CinderVolumeOptVolumes:

- /etc/multipath.conf:/etc/multipath.conf:ro
- /etc/multipath/:/etc/multipath/:rw
- 3. Optional: If you are using Block Storage (cinder) as an Image service (glance) back end, you must also complete the following steps:
	- a. Add the following **GlanceApiOptVolumes** configuration to the heat template:

parameter\_defaults: GlanceApiOptVolumes: - /etc/multipath.conf:/etc/multipath.conf:ro

- /etc/multipath/:/etc/multipath/:rw
- b. Set the **ControllerExtraConfig** parameter in the following way:

parameter\_defaults: ControllerExtraConfig: glance::config::api\_config: default\_backend/cinder\_use\_multipath: value: true

Note

Ensure that both **default\_backend** and the **GlanceBackendID** heat template default values match.

4. For every configured back end, set **use\_multipath\_for\_image\_xfer** to **true**:

parameter\_defaults: ExtraConfig: cinder::config::cinder\_config: <backend>/use\_multipath\_for\_image\_xfer: value: true

5. Deploy the overcloud:

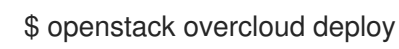

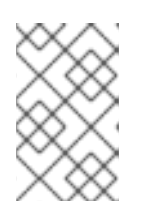

## **NOTE**

For information about creating the overcloud using overcloud parameters, see Creating the [Overcloud](https://access.redhat.com/documentation/en-us/red_hat_openstack_platform/16.0/html-single/director_installation_and_usage/index#sect-Creating_the_Overcloud_CLI) with the CLI Tools in the *Director Installation and Usage* guide.

6. Before containers are running, install multipath on all Controller and Compute nodes:

#### \$ sudo dnf install -y device-mapper-multipath

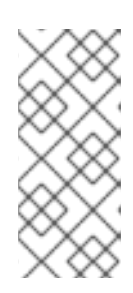

## **NOTE**

Director provides a set of hooks to support custom configuration for specific node roles after the first boot completes and before the core configuration begins. For more information about custom overcloud configuration, see Pre-[Configuration:](https://access.redhat.com/documentation/en-us/red_hat_openstack_platform/16.0/html/advanced_overcloud_customization/chap-configuration_hooks#sect-Customizing_Overcloud_PreConfiguration_All) Customizing Specific Overcloud Roles in the *Advanced Overcloud Customization* guide.

7. Configure the multipath daemon on all Controller and Compute nodes:

\$ mpathconf --enable --with\_multipathd y --user\_friendly\_names n --find\_multipaths y

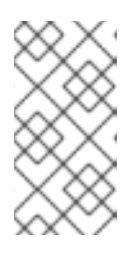

## **NOTE**

The example code creates a basic multipath configuration that works for most environments. However, check with your storage vendor for recommendations, because some vendors have optimized configurations that are specific to their hardware. For more information about multipath, see the DM [Multipath](https://access.redhat.com/documentation/en-us/red_hat_enterprise_linux/7/html/dm_multipath/index) guide.

8. Run the following command on all Controller and Compute nodes to prevent partition creation:

\$ sed -i "s/^defaults {/defaults {\n\tskip\_kpartx yes/" /etc/multipath.conf

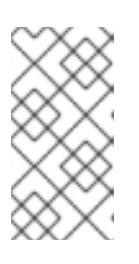

## **NOTE**

Setting **skip kpartx** to yes prevents kpartx on the Compute node from automatically creating partitions on the device, which prevents unnecessary device mapper entries. For more information about configuration attributes, see Multipaths device [configuration](https://access.redhat.com/documentation/en-us/red_hat_enterprise_linux/7/html/dm_multipath/config_file_multipath) attributes in the *DM Multipath* guide.

9. Start the multipath daemon on all Controller and Compute nodes:

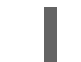

\$ systemctl enable --now multipathd

## 2.5.2. Configuring multipath on existing deployments

Complete this procedure to configure multipath on an existing overcloud deployment.

For more information about how to configure multipath on new overcloud deployments, see Section 2.5.1, "Configuring multipath on new [deployments".](#page-42-0)

#### **Prerequisites**

The overcloud Controller and Compute nodes must have access to the Red Hat Enterprise Linux server repository. For more information, see [Downloading](https://access.redhat.com/documentation/en-us/red_hat_openstack_platform/16.0/html-single/director_installation_and_usage/index#downloading-the-base-cloud-image) the base cloud image in the *Director Installation and Usage* guide.

#### Procedure

1. Verify that multipath is installed on all Controller and Compute nodes:

<span id="page-44-0"></span>\$ rpm -qa | grep device-mapper-multipath

device-mapper-multipath-0.4.9-127.el8.x86\_64 device-mapper-multipath-libs-0.4.9-127.el8.x86\_64

If multipath is not installed, install it on all Controller and Compute nodes:

\$ sudo dnf install -y device-mapper-multipath

2. Configure the multipath daemon on all Controller and Compute nodes:

\$ mpathconf --enable --with\_multipathd y --user\_friendly\_names n --find\_multipaths y

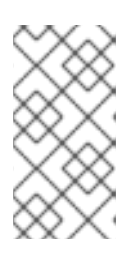

## **NOTE**

The example code creates a basic multipath configuration that works for most environments. However, check with your storage vendor for recommendations, because some vendors have optimized configurations specific to their hardware. For more information about multipath, see the DM [Multipath](https://access.redhat.com/documentation/en-us/red_hat_enterprise_linux/7/html/dm_multipath/index) guide.

3. Run the following command on all Controller and Compute nodes to prevent partition creation:

\$ sed -i "s/^defaults {/defaults {\n\tskip\_kpartx yes/" /etc/multipath.conf

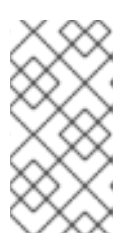

#### **NOTE**

Setting **skip\_kpartx** to **yes** prevents kpartx on the Compute node from automatically creating partitions on the device, which prevents unnecessary device mapper entries. For more information about configuration attributes, see Multipaths device [configuration](https://access.redhat.com/documentation/en-us/red_hat_enterprise_linux/7/html/dm_multipath/config_file_multipath) attributes in the *DM Multipath* guide.

4. Start the multipath daemon on all Controller and Compute nodes:

\$ systemctl enable --now multipathd

5. Update the heat template to enable multipath:

```
parameter_defaults:
 NovaLibvirtVolumeUseMultipath: true
 NovaComputeOptVolumes:
  - /etc/multipath.conf:/etc/multipath.conf:ro
  - /etc/multipath/:/etc/multipath/:rw
 CinderVolumeOptVolumes:
  - /etc/multipath.conf:/etc/multipath.conf:ro
  - /etc/multipath/:/etc/multipath/:rw
```
- 6. Optional: If you are using Block Storage (cinder) as an Image service (glance) back end, you must also complete the following steps:
	- a. Add the following **GlanceApiOptVolumes** configuration to the heat template:

parameter\_defaults:

#### GlanceApiOptVolumes:

- /etc/multipath.conf:/etc/multipath.conf:ro
- /etc/multipath/:/etc/multipath/:rw
- b. Set the **ControllerExtraConfig** parameter in the following way:

parameter\_defaults: ControllerExtraConfig: glance::config::api\_config: default\_backend/cinder\_use\_multipath: value: true

#### Note

Ensure that both **default\_backend** and the **GlanceBackendID** heat template default values match.

7. For every configured back end, set **use\_multipath\_for\_image\_xfer** to **true**:

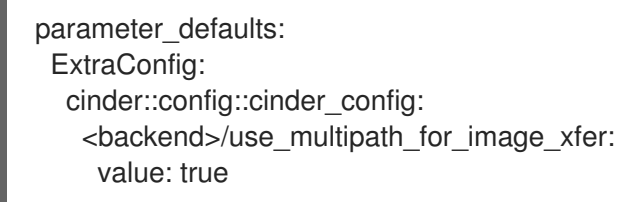

8. Run the following command to update the overcloud:

\$ openstack overcloud deploy

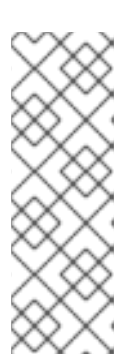

#### **NOTE**

When you run the **openstack overcloud deploy** command to install and configure multipath, you must pass all previous roles and environment files that you used to deploy the overcloud, such as **--templates**, **--roles-file**, **-e** for all environment files, and **--timeout**. Failure to pass all previous roles and environment files can cause problems with your overcloud deployment. For more information about using overcloud [parameters,](https://access.redhat.com/documentation/en-us/red_hat_openstack_platform/16.0/html-single/director_installation_and_usage/index#sect-Creating_the_Overcloud_CLI) see Creating the Overcloud with the CLI Tools in the *Director Installation and Usage* guide.

## 2.5.3. Verifying multipath configuration

This procedure describes how to verify multipath configuration on new or existing overcloud deployments.

#### Procedure

- 1. Create a VM.
- 2. Attach a non-encrypted volume to the VM.
- 3. Get the name of the Compute node that contains the instance:

\$ nova show *INSTANCE* | grep OS-EXT-SRV-ATTR:host

Replace *INSTANCE* with the name of the VM that you booted.

4. Retrieve the virsh name of the instance:

\$ nova show *INSTANCE* | grep instance\_name

Replace *INSTANCE* with the name of the VM that you booted.

5. Get the IP address of the Compute node:

\$ . stackrc \$ nova list | grep *compute\_name*

Replace *compute\_name* with the name from the output of the **nova show** *INSTANCE* command.

6. SSH into the Compute node that runs the VM:

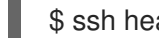

\$ ssh heat-admin@*COMPUTE\_NODE\_IP*

Replace *COMPUTE\_NODE\_IP* with the IP address of the Compute node.

7. Log in to the container that runs virsh:

\$ podman exec -it nova\_libvirt /bin/bash

8. Enter the following command on a Compute node instance to verify that it is using multipath in the cinder volume host location:

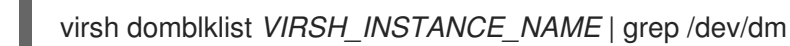

Replace *VIRSH\_INSTANCE\_NAME* with the output of the **nova show** *INSTANCE* **| grep instance name** command.

# CHAPTER 3. OBJECT STORAGE SERVICE

OpenStack Object Storage (swift) stores its objects (data) in containers, which are similar to directories in a file system although they cannot be nested. Containers provide an easy way for users to store any kind of unstructured data. For example, objects might include photos, text files, or images. Stored objects are not compressed.

# 3.1. OBJECT STORAGE RINGS

Object Storage uses a data structure called the Ring to distribute partition space across the cluster. This partition space is core to the data durability engine in the Object Storage service. It allows the Object Storage service to quickly and easily synchronize each partition across the cluster.

Rings contain information about Object Storage partitions and how partitions are distributed among the different nodes and disks. When any Object Storage component interacts with data, a quick lookup is performed locally in the ring to determine the possible partitions for each object.

The Object Storage service has three rings to store different types of data: one for account information, another for containers (to facilitate organizing objects under an account), and another for object replicas.

## 3.1.1. Rebalancing rings

When you change the Object Storage environment by adding or removing storage capacity, nodes, or disks, you must rebalance the rings. You can run **openstack overcloud deploy** to rebalance the rings, but this method redeploys the entire overcloud. This can be cumbersome, especially if you have a large overcloud. Alternatively, run the following command on the undercloud to rebalance the rings:

source ~/stackrc ansible-playbook -i /usr/bin/tripleo-ansible-inventory /usr/share/openstack-tripleo-common/playbooks/swift\_ring\_rebalance.yaml

## 3.1.2. Checking cluster health

The Object Storage service runs many processes in the background to ensure long-term data availability, durability, and persistence. For example:

- Auditors constantly re-read database and object files and compare them using checksums to make sure there is no silent bit-rot. Any database or object file that no longer matches its checksum is quarantined and becomes unreadable on that node. The replicators then copy one of the other replicas to make the local copy available again.
- Objects and files can disappear when you replace disks or nodes or when objects are quarantined. When this happens, replicators copy missing objects or database files to one of the other nodes.

The Object Storage service includes a tool called **swift-recon** that collects data from all nodes and checks the overall cluster health.

To use **swift-recon**, log in to one of the controller nodes and run the following command:

[root@overcloud-controller-2 ~]# sudo podman exec -it -u swift swift object server /usr/bin/swiftrecon -arqlT --md5

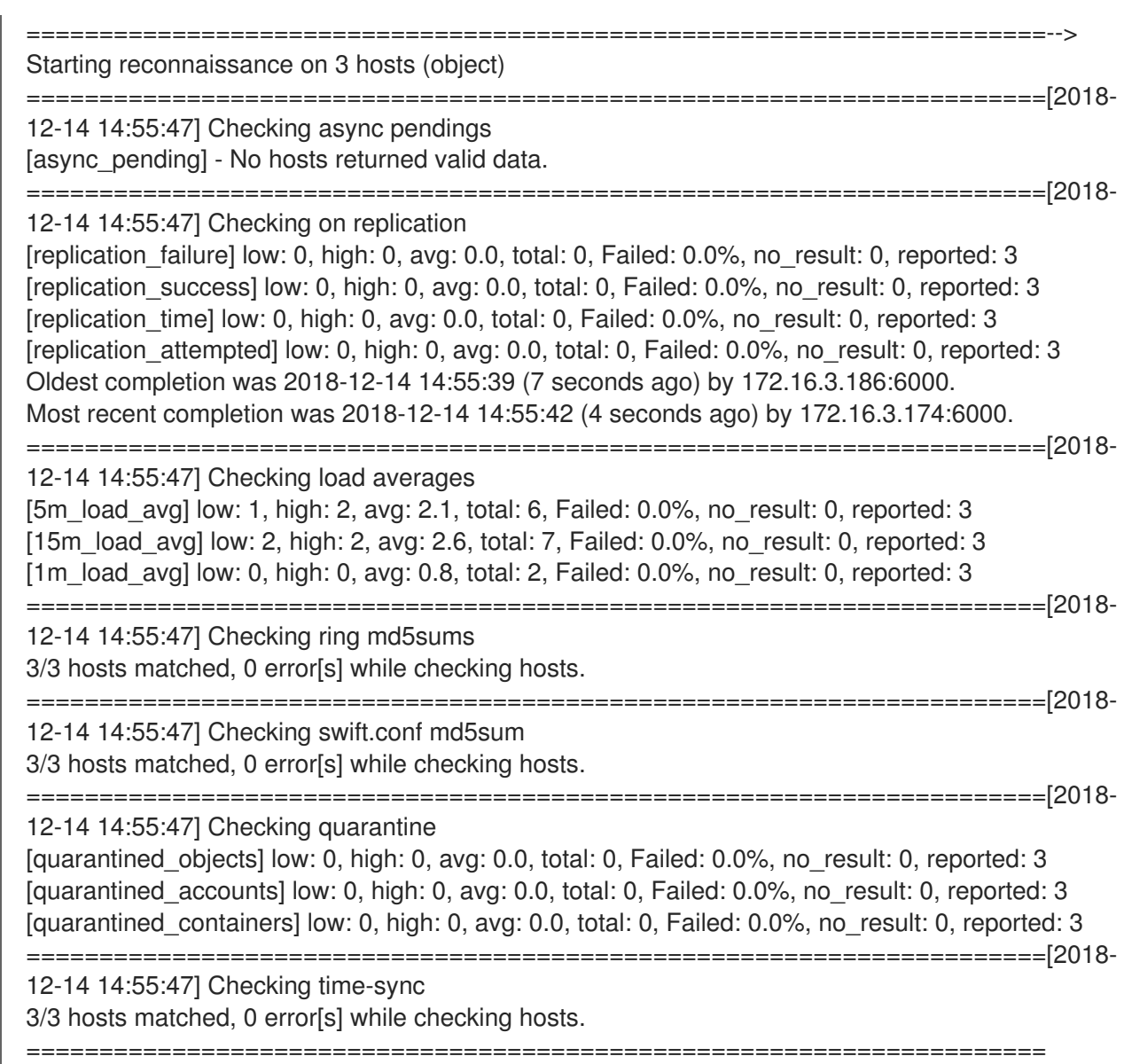

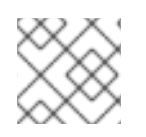

## **NOTE**

As an alternative, use the **--all** option to return additional output.

This command queries all servers on the ring for the following data:

- Async pendings: If the cluster load is too high and processes can't update database files fast enough, some updates will occur asynchronously. These numbers should decrease over time.
- Replication metrics: Notice the replication timestamps; full replication passes should happen frequently and there should be few errors. An old entry, (for example, an entry with a timestamp from six months ago) indicates that replication on the node has not completed in the last six months.
- Ring md5sums: This ensures that all ring files are consistent on all nodes.
- **swift.conf** md5sums: This ensures that all ring files are consistent on all nodes.
- Quarantined files: There should be no (or very few) quarantined files for all nodes.
- Time-sync: All nodes must be synchronized.

## 3.1.3. Increasing ring partition power

The ring power determines the partition to which a resource (account, container, or object) is mapped. The partition is included in the path under which the resource is stored in a back end filesystem. Therefore, changing the partition power requires relocating resources to new paths in the back end filesystems.

In a heavily populated cluster, a relocation process is time-consuming. To avoid downtime, relocate resources while the cluster is still operating. You must do this without temporarily losing access to data or compromising the performance of processes, such as replication and auditing. For assistance with increasing ring partition power, contact Red Hat support.

## 3.1.4. Creating custom rings

As technology advances and demands for storage capacity increase, creating custom rings is a way to update existing Object Storage clusters.

When you add new nodes to a cluster, their characteristics may differ from those of the original nodes. Without custom adjustments, the larger capacity of the new nodes may be underutilized. Or, if weights change in the rings, data dispersion can become uneven, which reduces safety.

Automation may not keep pace with future technology trends. For example, some older Object Storage clusters in use today originated before SSDs were available.

The ring builder helps manage Object Storage as clusters grow and technologies evolve. For assistance with creating custom rings, contact Red Hat support.

# 3.2. OBJECT STORAGE SERVICE ADMINISTRATION

The following procedures explain how to customize the Object Storage service.

## 3.2.1. Configuring fast-post

By default, the Object Storage service copies an object whole whenever any part of its metadata changes. You can prevent this by using the *fast-post*feature. The fast-post feature saves time when you change the content types of multiple large objects.

To enable the fast-post feature, disable the **object post as copy** option on the Object Storage proxy service by doing the following:

#### 1. Edit **swift\_params.yaml**:

```
cat > swift_params.yaml << EOF
parameter_defaults:
  ExtraConfig:
   swift::proxy::copy::object_post_as_copy: False
EOF
```
2. Include the parameter file when you deploy or update the overcloud:

openstack overcloud deploy [... previous args ...] -e swift\_params.yaml

## 3.2.2. Enabling at-rest encryption

By default, objects uploaded to Object Storage are kept unencrypted. Because of this, it is possible to access objects directly from the file system. This can present a security risk if disks are not properly erased before they are discarded.

You can use OpenStack Key Manager (barbican) to encrypt at-rest swift objects. For more information, see [Encrypt](https://access.redhat.com/documentation/en-us/red_hat_openstack_platform/16.0/html-single/manage_secrets_with_openstack_key_manager/#encrypt_at_rest_swift_objects) at-rest swift objects.

#### 3.2.3. Deploying a standalone Object Storage cluster

You can use the composable role concept to deploy a standalone Object Storage (openstack-swift) cluster with the bare minimum of additional services (for example Keystone, HAProxy). The Creating a **roles** data File section has [information](https://access.redhat.com/documentation/en-us/red_hat_openstack_platform/16.0/html-single/advanced_overcloud_customization/#sect-Creating_a_Custom_Roles_File) on roles.

#### 3.2.3.1. Creating the **roles\_data.yaml** File

- 1. Copy the **roles\_data.yaml** from **/usr/share/openstack-tripleo-heat-templates**.
- 2. Edit the new file.
- 3. Remove unneeded controller roles, for example Aodh\*, Ceilometer\*, Ceph\*, Cinder\*, Glance\*, Heat\*, Ironic\*, Manila\*, Mistral\*, Nova\*, Octavia\*, Swift\*.
- 4. Locate the ObjectStorage role within **roles\_data.yaml**.
- 5. Copy this role to a new role within that same file and name it **ObjectProxy**.
- 6. Replace **SwiftStorage** with **SwiftProxy** in this role.

The example **roles data.yaml** file below shows sample roles.

- name: Controller description: | Controller role that has all the controller services loaded and handles Database, Messaging and Network functions. CountDefault: 1 tags: - primary - controller networks: - External - InternalApi - Storage - StorageMgmt - Tenant HostnameFormatDefault: '%stackname%-controller-%index%' ServicesDefault: - OS::TripleO::Services::AuditD - OS::TripleO::Services::CACerts - OS::TripleO::Services::CertmongerUser - OS::TripleO::Services::Clustercheck - OS::TripleO::Services::Docker - OS::TripleO::Services::Ec2Api - OS::TripleO::Services::Etcd - OS::TripleO::Services::HAproxy - OS::TripleO::Services::Keepalived - OS::TripleO::Services::Kernel

- OS::TripleO::Services::Keystone
- OS::TripleO::Services::Memcached
- OS::TripleO::Services::MySQL
- OS::TripleO::Services::MySQLClient
- OS::TripleO::Services::Ntp
- OS::TripleO::Services::Pacemaker
- OS::TripleO::Services::RabbitMQ
- OS::TripleO::Services::Securetty
- OS::TripleO::Services::Snmp
- OS::TripleO::Services::Sshd
- OS::TripleO::Services::Timezone
- OS::TripleO::Services::TripleoFirewall
- OS::TripleO::Services::TripleoPackages
- OS::TripleO::Services::Vpp

- name: ObjectStorage

CountDefault: 1

description: | Swift Object Storage node role networks:

- InternalApi
- Storage
- StorageMgmt

disable upgrade deployment: True ServicesDefault:

- OS::TripleO::Services::AuditD
- OS::TripleO::Services::CACerts
- OS::TripleO::Services::CertmongerUser
- OS::TripleO::Services::Collectd
- OS::TripleO::Services::Docker
- OS::TripleO::Services::FluentdClient
- OS::TripleO::Services::Kernel
- OS::TripleO::Services::MySQLClient
- OS::TripleO::Services::Ntp
- OS::TripleO::Services::Securetty
- OS::TripleO::Services::SensuClient
- OS::TripleO::Services::Snmp
- OS::TripleO::Services::Sshd
- OS::TripleO::Services::SwiftRingBuilder
- OS::TripleO::Services::SwiftStorage
- OS::TripleO::Services::Timezone
- OS::TripleO::Services::TripleoFirewall
- OS::TripleO::Services::TripleoPackages
- name: ObjectProxy CountDefault: 1
- description: |
- Swift Object proxy node role
- networks:
- InternalApi
- Storage
- StorageMgmt
- disable upgrade deployment: True ServicesDefault:
- OS::TripleO::Services::AuditD
- OS::TripleO::Services::CACerts
- OS::TripleO::Services::CertmongerUser
- OS::TripleO::Services::Collectd
- OS::TripleO::Services::Docker
- OS::TripleO::Services::FluentdClient
- OS::TripleO::Services::Kernel
- OS::TripleO::Services::MySQLClient
- OS::TripleO::Services::Ntp
- OS::TripleO::Services::Securetty
- OS::TripleO::Services::SensuClient
- OS::TripleO::Services::Snmp
- OS::TripleO::Services::Sshd
- OS::TripleO::Services::SwiftRingBuilder
- OS::TripleO::Services::SwiftProxy
- OS::TripleO::Services::Timezone
- OS::TripleO::Services::TripleoFirewall
- OS::TripleO::Services::TripleoPackages

#### 3.2.3.2. Deploying the New Roles

Deploy the overcloud with your regular **openstack deploy** command, including the new roles.

openstack overcloud deploy --templates -r roles\_data.yaml -e [...]

## 3.2.4. Using external SAN disks

By default, when the Red Hat OpenStack Platform director deploys the Object Storage service (swift), Object Storage is configured and optimized to use independent local disks. This configuration ensures that the workload is distributed across all disks, which helps minimize performance impacts during node failure or other system issues.

In similar performance-impacting events, an environment that uses a single SAN can experience decreased performance across all LUNs. The Object Storage service cannot mitigate performance issues in an environment that uses SAN disks.

Therefore, Red Hat strongly recommends that you use additional local disks for Object Storage instead to meet performance and disk space requirements. For more information, see Object [Storage](https://access.redhat.com/documentation/en-us/red_hat_openstack_platform/16.0/html/deployment_recommendations_for_specific_red_hat_openstack_platform_services/svc-objectstorage) in the *Deployment Recommendations for Specific Red Hat OpenStack Platform Services* guide.

Using an external SAN for Object Storage requires evaluation on a per-case basis. For more information, contact Red Hat Support.

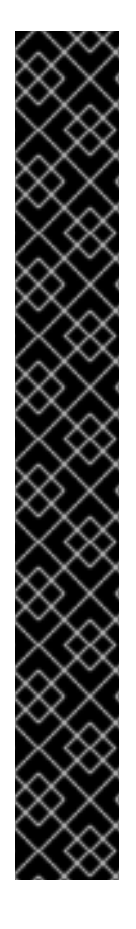

## IMPORTANT

If you choose to use an external SAN for Object Storage, be aware of the following conditions:

- The Object Storage service stores telemetry data and Image service (glance) images by default. Glance images require more disk space, but from a performance perspective, the impact of storing glance images impacts performance less than storing telemetry data. Storing and processing telemetry data requires increased performance. Red Hat does not provide support for issues related to performance that result from using an external SAN for Object Storage.
- Red Hat does not provide support for issues that arise outside of the core Object Storage service offering. For support with high availability and performance, contact your storage vendor.
- Red Hat does not test SAN solutions with the Object Storage service. For more information about compatibility, guidance, and support for third-party products, contact your storage vendor.
- Red Hat recommends that you evaluate and test performance demands with your deployment. To confirm that your SAN deployment is tested, supported, and meets your performance requirements, contact your storage vendor.

## 3.2.4.1. SAN disk deployment configuration

This template is an example of how to use two devices (**/dev/mapper/vdb** and **/dev/mapper/vdc**) for Object Storage storage:

parameter\_defaults: SwiftMountCheck: true SwiftUseLocalDir: false SwiftRawDisks: {"vdb": {"base\_dir":"/dev/mapper/"}, "vdc": {"base\_dir":"/dev/mapper/"}}

# 3.3. BASIC CONTAINER MANAGEMENT

To help with organization, pseudo-folders are logical devices that can contain objects (and can be nested). For example, you might create an *Images* folder in which to store pictures and a *Media* folder in which to store videos.

You can create one or more containers in each project, and one or more objects or pseudo-folders in each container.

## 3.3.1. Creating a container

- 1. In the dashboard, select Project > Object Store > Containers
- 2. Click Create Container.
- 3. Specify the Container Name, and select one of the following in the Container Access field.

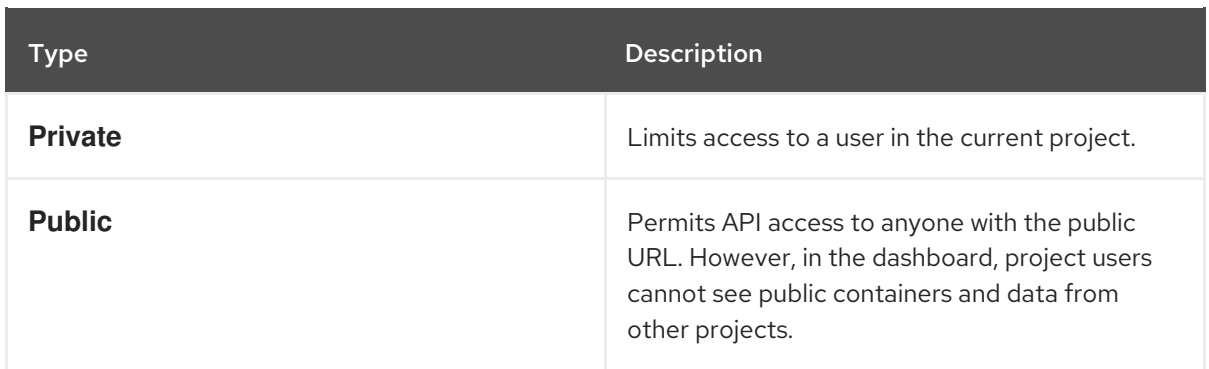

#### 4. Click Create Container.

New containers use the default storage policy. If you have multiple storage policies defined (for example, a default and another that enables erasure coding), you can configure a container to use a non-default storage policy through the command line. To do so, run:

# swift post -H "X-Storage-Policy:*POLICY*" *CONTAINERNAME*

Where:

- *POLICY* is the name or alias of the policy you want the container to use.
- *CONTAINERNAME* is the name of the container.

#### 3.3.2. Creating a pseudo folder for a container

- 1. In the dashboard, select Project > Object Store > Containers
- 2. Click the name of the container to which you want to add the pseudo-folder.
- 3. Click Create Pseudo-folder.
- 4. Specify the name in the Pseudo-folder Name field, and click Create.

#### 3.3.3. Deleting a container

- 1. In the dashboard, select Project > Object Store > Containers
- 2. Browse for the container in the Containers section, and ensure all objects have been deleted (see Section 3.3.6, ["Deleting](#page-55-0) an object").
- 3. Select Delete Containerin the container's arrow menu.
- 4. Click Delete Containerto confirm the container's removal.

#### 3.3.4. Uploading an object

If you do not upload an actual file, the object is still created (as placeholder) and can later be used to upload the file.

- 1. In the dashboard, select Project > Object Store > Containers
- 2. Click the name of the container in which the uploaded object will be placed; if a pseudo-folder already exists in the container, you can click its name.
- 3. Browse for your file, and click Upload Object.
- 4. Specify a name in the Object Name field:
	- Pseudo-folders can be specified in the name using a / character (for example, *Images/myImage.jpg*). If the specified folder does not already exist, it is created when the object is uploaded.
	- A name that is not unique to the location (that is, the object already exists) overwrites the object's contents.
- 5. Click Upload Object.

#### 3.3.5. Copying an object

- 1. In the dashboard, select Project > Object Store > Containers
- 2. Click the name of the object's container or folder (to display the object).
- 3. Click Upload Object.
- 4. Browse for the file to be copied, and select Copy in its arrow menu.
- 5. Specify the following:

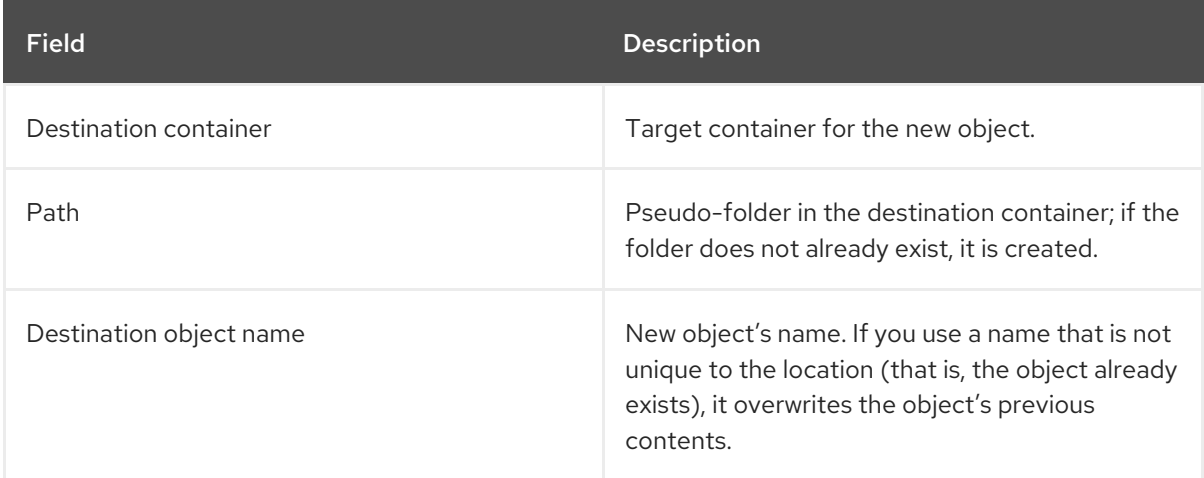

6. Click Copy Object.

## <span id="page-55-0"></span>3.3.6. Deleting an object

- 1. In the dashboard, select Project > Object Store > Containers
- 2. Browse for the object, and select Delete Object in its arrow menu.
- 3. Click Delete Object to confirm the object's removal.

# CHAPTER 4. SHARED FILE SYSTEMS SERVICE

With the OpenStack Shared File Systems service (manila) you can provision shared file systems that can be consumed by multiple compute instances.

# 4.1. BACK ENDS

When you use Red Hat OpenStack Platform (RHOSP) director to deploy the Shared File Systems service, you can choose either of the two supported back ends:

- [Deploying](https://access.redhat.com/documentation/en-us/red_hat_openstack_platform/16.0/html/deploying_the_shared_file_systems_service_with_cephfs_through_nfs/index) the Shared File Systems service with CephFS through NFS
- [NetApp](https://access.redhat.com/documentation/en-us/red_hat_openstack_platform/16.0/html-single/netapp_back_end_guide_for_the_shared_file_system_service/)

For a complete list of supported back end appliances and drivers, see [Component,](https://access.redhat.com/articles/1535373#Manila) Plug-In, and Driver Support in RHEL OpenStack Platform.

# 4.2. CREATING AND MANAGING SHARES

Use the Shared File Systems service to create and manage shares.

## 4.2.1. Creating a share type

Share types are used to select a storage back end for a share. Red Hat OpenStack Platform director configures the Shared File Systems service with a default share type named **default**, but does not create the share type.

#### Procedure

1. After you deploy the overcloud, run the following command as the cloud administrator to create a share type:

# manila type-create default <spec\_driver\_handles\_share\_servers>

The **<spec driver handles share servers>** parameter is a Boolean value:

- For CephFS through NFS, the value is **false**.
- For NetApp back ends, the value can be **true** or **false**; set **<spec\_driver\_handles\_share\_servers>** to match the value of the **ManilaNetappDriverHandlesShareServers** parameter. For more information, see the NetApp Back End Guide for the Shared File [Systems](https://access.redhat.com/documentation/en-us/red_hat_openstack_platform/16.0/html-single/netapp_back_end_guide_for_the_shared_file_system_service) service guide.
- 2. Add specifications to the default share type or create additional share types to use with multiple configured back ends.

For example, set up the **default** share type to select a CephFS back end and an additional share type that picks a NetApp **driver\_handles\_share\_servers=True** back end:

(overcloud) [stack@undercloud-0 ~]\$ manila type-create default false --extra-specs share\_backend\_name='cephfs' (overcloud) [stack@undercloud-0 ~]\$ manila type-create netapp true --extra-specs share backend name='tripleo\_netapp'

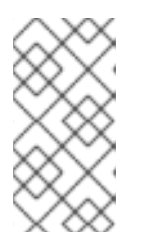

## **NOTE**

By default, share types are public, which means they are visible to and usable by all Cloud projects, but you can create private share types for use within specific projects. For more information about how to make private share types, or to set additional share-type options, see the Security and [Hardening](https://access.redhat.com/documentation/en-us/red_hat_openstack_platform/16.0/html/security_and_hardening_guide/hardening_the_shared_file_system_manila) Guide .

## <span id="page-57-0"></span>4.2.2. Creating a share

To create a share, use a command similar to the following:

\$ manila create [--share-type <SHARETYPE>] [--name <SHARENAME>] PROTO GB

Where:

- **SHARETYPE** applies settings associated with the specified share type.
	- OPTIONAL: if not supplied, the **default** share type is used.
- **SHARENAME** is the name of the share.
	- OPTIONAL: shares are not required to have a name, nor is the name guaranteed to be unique.
- **PROTO** is the share protocol you want to use.
	- For CephFS with NFS, PROTO is **nfs**.
	- For NetApp, PROTO is **nfs** or **cifs**.
- **GB** is the size of the share in gigabytes.

For example, in Section 4.2, "Creating and [managing](#page-60-0) shares", the cloud administrator created a **default** share type that selects a CephFS back end and another share type named **netapp** that selects a NetApp back end.

#### Procedure

1. Use the example share types to create a 10 GB NFS share named **share-01** on the CephFS back end:

(user) [stack@undercloud-0 ~]\$ manila create --name share-01 nfs 10

2. Optionally, create a 20 GB NFS share named **share-02** on the NetApp back end:

(user) [stack@undercloud-0 ~]\$ manila create --name share-02 --share-type netapp --sharenetwork mynet nfs 20

## 4.2.3. Listing shares and exporting information

To verify that the shares were created successfully, complete the following steps:

1. Run the following command:

(user) [stack@undercloud-0 ~]\$ manila list

<span id="page-58-0"></span>+--------------------------------------+----------+-----+-----------+ | ID | Name | ... | Status ... +--------------------------------------+----------+-----+-----------+ | 8c3bedd8-bc82-4100-a65d-53ec51b5fe81 | share-01 | ... | available ... +--------------------------------------+----------+-----+-----------+

2. Run the **manila share-export-location-list** command to see the share's export locations:

(user) [stack@undercloud-0 ~]\$ manila share-export-location-list share-01

+------------------------------------------------------------------

| Path | 172.17.5.13:/volumes/\_nogroup/e840b4ae-6a04-49ee-9d6e-67d4999fbc01 +------------------------------------------------------------------

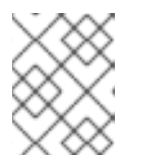

#### **NOTE**

This [information](#page-66-0) is used to mount the share in Section 4.3.2, "Mounting the share in an IPv4 network".

#### 4.2.4. Ensuring network connectivity to the share

The Shared File Systems service serves storage over networks. Therefore, Compute instances intended for mounting a file share must have network connectivity to one or more of the export locations for that share.

There are many ways to configure OpenStack networking with the Shared File Systems service, including using network plugins as described in Networking [requirements](https://access.redhat.com/documentation/en-us/red_hat_openstack_platform/16.0/html/security_and_hardening_guide/hardening_the_shared_file_system_manila#networking_requirements_for_manila) for manila.

For back ends where **driver handles share servers=True**, a cloud user can create a share [network](https://access.redhat.com/documentation/en-us/red_hat_openstack_platform/16.0/html/security_and_hardening_guide/hardening_the_shared_file_system_manila#networking_requirements_for_manila) with the details of a network to which the compute instance attaches and then reference it when creating shares.

- **•** For back ends where **driver handles share servers=False**, a cloud administrator sets up the requisite networking in advance rather than dynamically in the Shared File System back end.
- For the CephFS through NFS back end, a cloud administrator deploys OpenStack director with isolated networks and environment arguments as documented in Installing Red Hat OpenStack Platform with CephFS through NFS and a custom [network\\_data](https://access.redhat.com/documentation/en-us/red_hat_openstack_platform/16.0/html-single/deploying_the_shared_file_systems_service_with_cephfs_through_nfs/index#installing_red_hat_openstack_platform_with_cephfs_through_nfs_and_a_custom_network_data_file) file to create an isolated StorageNFS network for NFS exports. After deployment, before the overcloud is used, the administrator creates a corresponding Networking service (neutron) StorageNFS shared provider network that maps to the isolated StorageNFS network of the data center.

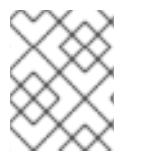

#### **NOTE**

For a Compute instance to connect to this shared provider network, the user must add an additional neutron port.

#### 4.2.4.1. Ensuring IPv4 network connectivity

To ensure IPv4 network connectivity to the share, complete the following steps:

1. Create a security group for the StorageNFS port that allows packets to egress the port (which is required to initiate an NFS mount) but that does not allow ingress packets for unestablished connections.

(user) [stack@undercloud-0 ~]\$ openstack security group create no-ingress -f yaml created\_at: '2018-09-19T08:19:58Z' description: no-ingress id: 66f67c24-cd8b-45e2-b60f-9eaedc79e3c5 name: no-ingress project\_id: 1e021e8b322a40968484e1af538b8b63 revision\_number: 2 rules: 'created\_at=''2018-09-19T08:19:58Z'', direction=''egress'', ethertype=''IPv4'', id=''6c7f643f-3715-4df5-9fef-0850fb6eaaf2'', updated\_at=''2018-09-19T08:19:58Z''

created\_at="2018-09-19T08:19:58Z", direction="egress", ethertype="IPv6", id=''a8ca1ac2-fbe5-40e9-ab67-3e55b7a8632a'', updated\_at=''2018-09-19T08:19:58Z''' updated\_at: '2018-09-19T08:19:58Z'

2. Create a port on the StorageNFS network with security enforced by the **no-ingress** security group.

(user) [stack@undercloud-0 ~]\$ openstack port create nfs-port0 --network StorageNFS - security-group no-ingress -f yaml

admin\_state\_up: UP allowed\_address\_pairs: '' binding\_host\_id: null binding\_profile: null binding vif details: null binding\_vif\_type: null binding\_vnic\_type: normal created\_at: '2018-09-19T08:03:02Z' data\_plane\_status: null description: '' device id: " device\_owner: '' dns\_assignment: null dns\_name: null extra\_dhcp\_opts: " fixed\_ips: ip\_address='172.17.5.160', subnet\_id='7bc188ae-aab3-425b-a894-863e4b664192' id: 7a91cbbc-8821-4d20-a24c-99c07178e5f7 ip\_address: null mac\_address: fa:16:3e:be:41:6f name: nfs-port0 network\_id: cb2cbc5f-ea92-4c2d-beb8-d9b10e10efae option\_name: null option\_value: null port\_security\_enabled: true project\_id: 1e021e8b322a40968484e1af538b8b63 qos\_policy\_id: null revision\_number: 6 security\_group\_ids: 66f67c24-cd8b-45e2-b60f-9eaedc79e3c5 status: DOWN subnet\_id: null

<span id="page-60-0"></span>tags: '' trunk\_details: null updated\_at: '2018-09-19T08:03:03Z'

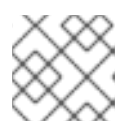

#### **NOTE**

**StorageNFSSubnet** assigned IP address 172.17.5.160 to **nfs-port0**.

3. Add **nfs-port0** to a compute instance.

(user) [stack@undercloud-0 ~]\$ openstack server add port instance0 nfs-port0 (user) [stack@undercloud-0 ~]\$ openstack server list -f yaml - Flavor: m1.micro

ID: 0b878c11-e791-434b-ab63-274ecfc957e8 Image: manila-test Name: demo-instance0 Networks: demo-network=172.20.0.4, 10.0.0.53; StorageNFS=172.17.5.160 Status: ACTIVE

In addition to its private and floating addresses, notice that the compute instance is assigned a port with the IP address 172.17.5.160 on the StorageNFS network, which can be used to mount NFS shares when access is granted to that address for the share in question.

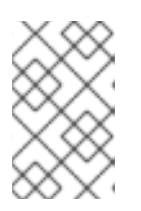

## **NOTE**

Networking configuration on the compute instance may need to be adjusted and the services restarted for the Compute instance to activate an interface with this address.

## 4.2.4.2. Ensuring IPv6 network connectivity

This feature is available in this release as a *Technology Preview*, and therefore is not fully supported by Red Hat. It should only be used for testing, and should not be deployed in a production environment. For more information about Technology Preview features, see Scope of [Coverage](https://access.redhat.com/support/offerings/production/scope_moredetail) Details.

To ensure IPv6 network connectivity to the share, complete the following steps:

1. Create a security group for the StorageNFS port that allows packets to egress the port (which is required to initiate an NFS mount) but that does not allow ingress packets for unestablished connections.

(user) [stack@undercloud-0 ~]\$ openstack security group create no-ingress -f yaml created\_at: '2018-09-19T08:19:58Z' description: no-ingress id: 66f67c24-cd8b-45e2-b60f-9eaedc79e3c5 name: no-ingress project\_id: 1e021e8b322a40968484e1af538b8b63 revision\_number: 2 rules: 'created\_at="2018-09-19T08:19:58Z", direction="egress", ethertype="IPv4", id=''6c7f643f-3715-4df5-9fef-0850fb6eaaf2'', updated\_at=''2018-09-19T08:19:58Z'' created\_at="2018-09-19T08:19:58Z", direction="egress", ethertype="IPv6", id=''a8ca1ac2-fbe5-40e9-ab67-3e55b7a8632a'', updated\_at=''2018-09-19T08:19:58Z''' updated\_at: '2018-09-19T08:19:58Z'

2. Create a port on the StorageNFS network with security enforced by the **no-ingress** security group.

\$ openstack port create nfs-port0 --network StorageNFS --security-group no-ingress -f yaml admin\_state\_up: UP allowed\_address\_pairs: '' binding\_host\_id: null binding\_profile: null binding vif details: null binding vif type: null binding\_vnic\_type: normal created\_at: '2019-10-08T16:05:12Z' data\_plane\_status: null description: '' device id: " device\_owner: '' dns\_assignment: null dns\_name: null extra\_dhcp\_opts: " fixed ips: ip\_address='fd00:fd00:fd00:7000::c', subnet id='ac5ad772-cd4a-4bb9-876b-2ceb77762209' id: 0561cb6b-9aa6-40d3-8b74-b8232c34af9f ip\_address: null mac\_address: fa:16:3e:44:32:46 name: nfs-port0 network\_id: d41dcb27-3a3c-44f7-aebb-2e7b9b579ee6 option\_name: null option\_value: null port\_security\_enabled: true project\_id: 2e9876e230ab4bf5b0170d7f41cc8c92 qos\_policy\_id: null revision\_number: 6 security\_group\_ids: 9a3255df-0b54-4c0a-ba39-a6c192f282af status: DOWN subnet\_id: null tags: '' trunk\_details: null updated\_at: '2019-10-08T16:05:12Z'

3. Add **nfs-port0** to a compute instance.

\$ openstack server add port demo-instance-0 nfs-port0 \$ openstack server list -f yaml - Flavor: m1.small ID: cb35cdaf-d8fa-4d7d-8b58-0f4fb8edd3f9 Image: fedora27 Name: demo-instance-0 Networks: StorageNFS=fd00:fd00:fd00:7000::c; demo-net=172.20.0.7, 10.0.0.228 Status: ACTIVE

4. Run the following command to confirm that the IPv6 address from the StorageNFS network subnet is allocated to your Compute instance:

\$ openstack server list

## 4.2.5. Configuring an IPv6 interface between the network and an instance

This feature is available in this release as a *Technology Preview*, and therefore is not fully supported by Red Hat. It should only be used for testing, and should not be deployed in a production environment. For more information about Technology Preview features, see Scope of [Coverage](https://access.redhat.com/support/offerings/production/scope_moredetail) Details.

- 1. Log in to the instance.
- 2. Run the following commands to create an IPv6 interface between the StorageNFS network and the instance:

\$ ip address add fd00:fd00:fd00:7000::c/64 dev eth1 \$ ip link set dev eth1 up

3. Run the following commands to test interface connectivity:

\$ ping -6 fd00:fd00:fd00:7000::21 \$ dnf install -y telnet \$ telnet fd00:fd00:fd00:7000::21 2049

#### 4.2.6. Grant share access

Before you can mount a share on an instance, you must grant the instance access to the share by using a command similar to the following:

# manila access-allow <SHARE> <ACCESSTYPE> --access-level <ACCESSLEVEL> <CLIENTIDENTIFIER>

Where:

- **SHARE** the share name or ID of the share created in Section 4.2.2, ["Creating](#page-57-0) a share".
- **ACCESSTYPE** the type of access to be requested on the share. Some types include:
	- **user**: use to authenticate by user or group name.
	- **ip**: use to authenticate an instance through its IP address.

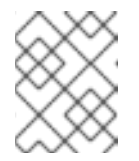

#### **NOTE**

The type of access depends on the protocol of the share. For NFS shares, only **ip** access type is allowed. For CIFS, **user** access type is appropriate.

- **ACCESSLEVEL** optional, default is **rw**
	- **rw**: read-write access to shares
	- **ro**: read-only access to shares
- **CLIENTIDENTIFIER** varies depending on **ACCESSTYPE**
	- Use an IP address for **ip ACCESSTYPE**
	- Use CIFS user or group for **user ACCESSTYPE**

## <span id="page-63-0"></span>4.2.6.1. Granting share access on IPv4 network

To grant access to a share on an IPv4 network, do the following:

1. To grant read-write access to **share-01** to a compute instance with a StorageNFS network port with the IP address 172.17.5.160, run the following command:

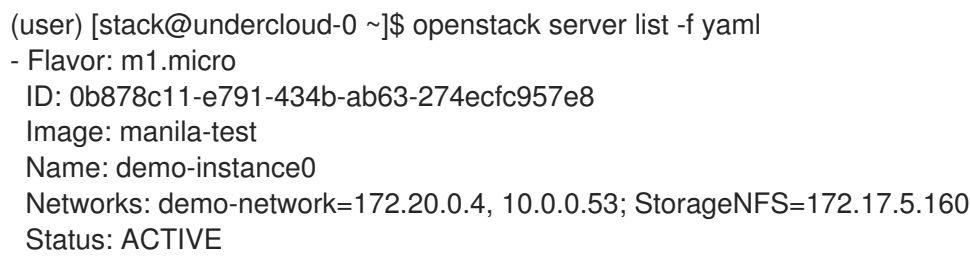

(user) [stack@undercloud-0 ~]\$ manila access-allow share-01 ip 172.17.5.160

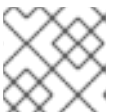

#### **NOTE**

Access to the share has its own ID (**ACCESSID**).

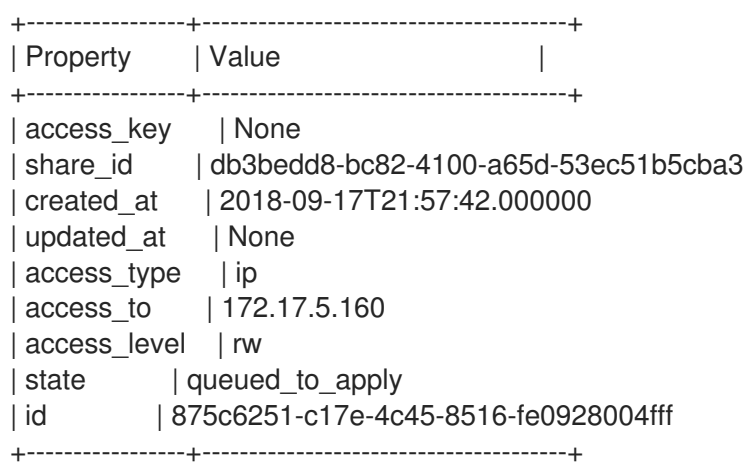

2. Enter the following command to verify that the access configuration was successful:

(user) [stack@undercloud-0 ~]\$ manila access-list share-01 +--------------+-------------+--------------+--------------+--------+ ... | id | access\_type | access\_to | access\_level | state | ... +--------------+-------------+--------------+--------------+--------+ | 875c6251 - ... | ip | 172.17.5.160 | rw | active | ... +--------------+------------+--------------+--------------+---------+ ...

#### 4.2.6.2. Granting share access on IPv6 network

This feature is available in this release as a *Technology Preview*, and therefore is not fully supported by Red Hat. It should only be used for testing, and should not be deployed in a production environment. For more information about Technology Preview features, see Scope of [Coverage](https://access.redhat.com/support/offerings/production/scope_moredetail) Details.

1. To grant read-write access to **share-01** to a compute instance with a StorageNFS network port

To grant access to a share on an IPv6 network, do the following:

1. To grant read-write access to **share-01** to a compute instance with a StorageNFS network port with the IP address **fd00:fd00:fd00:7000**, run the following command:

(user) [stack@undercloud-0 ~]\$ openstack server list -f yaml - Flavor: m1.micro ID: 0b878c11-e791-434b-ab63-274ecfc957e8 Image: manila-test Name: demo-instance0 Networks: demo-network=172.20.0.4, 10.0.0.53; StorageNFS=fd00:fd00:fd00:7000 Status: ACTIVE

(user) [stack@undercloud-0 ~]\$ manila access-allow share-01 ip fd00:fd00:fd00:7000

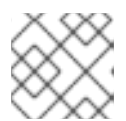

## **NOTE**

Access to the share has its own ID (**ACCESSID**).

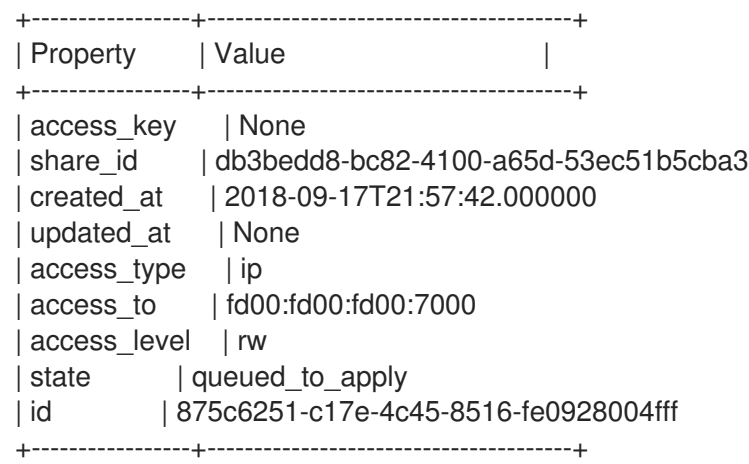

2. Enter the following command to verify that the access configuration was successful:

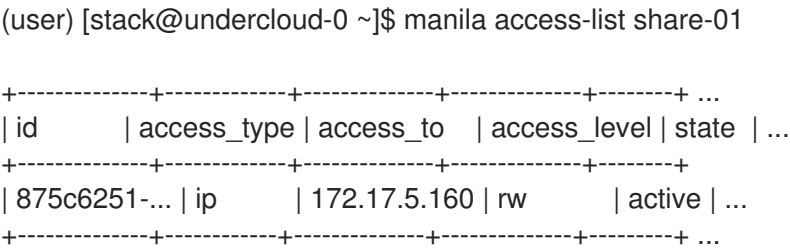

## 4.2.7. Revoking access to a share

Complete the following steps to revoke previously-granted access to a share:

1. Run the following command:

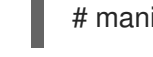

# manila access-deny <SHARE> <ACCESSID>

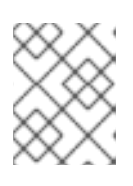

#### **NOTE**

In the example command, **<SHARE>** can be either the share name or the share ID.

For example:

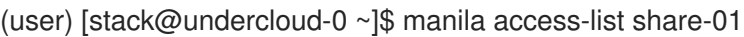

+--------------+-------------+--------------+--------------+--------+

| id | access\_type | access\_to | access\_level | state | ...

+--------------+-------------+--------------+--------------+--------+ ... | 875c6251-... | ip | 172.17.5.160 | rw | active | ...

+--------------+-------------+--------------+--------------+--------+

(user) [stack@undercloud-0 ~]\$ manila access-deny share-01 875c6251-c17e-4c45-8516 fe0928004fff

(user) [stack@undercloud-0 ~]\$ manila access-list share-01

+--------------+------------+--------------+--------------+--------+ ... | id | access\_type| access\_to | access\_level | state | ... +--------------+------------+--------------+--------------+--------+ ... +--------------+------------+--------------+--------------+--------+ ...

# 4.3. MOUNT A SHARE ON AN INSTANCE

After configuring the share to authenticate an instance, verify the functionality of the environment and then mount the share.

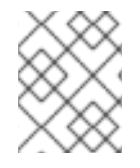

## **NOTE**

NFS client packages supporting version 4.1 must be installed on the compute instance that mounts the shares.

## 4.3.1. Verifying the environment

To verify the functionality of the environment, complete the following steps:

1. Run the following command to get the virtual IP (VIP) for the NFS-Ganesha service:

(user) [stack@undercloud-0 ~]\$ manila share-export-location-list share-01 172.17.5.13:/volumes/\_nogroup/e840b4ae-6a04-49ee-9d6e-67d4999fbc01

2. From the VM in which you want to mount the share, ensure that the VIP is reachable through ping:

```
# ping 172.17.5.13
PING 172.17.5.13 (172.17.5.13) 56(84) bytes of data.
64 bytes from 172.17.5.13: icmp_seq=1 ttl=64 time=0.048 ms
64 bytes from 172.17.5.13: icmp_seq=2 ttl=64 time=0.061 ms
^{\wedge}C--- 172.17.5.13 ping statistics ---
2 packets transmitted, 2 received, 0% packet loss, time 999ms
rtt min/avg/max/mdev = 0.048/0.054/0.061/0.009 ms
```
3. Verify the VIP is ready to respond to NFS rpcs on the proper port:

# rpcinfo -T tcp -a 172.17.5.13.8.1 100003 4

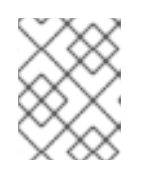

#### **NOTE**

The IP address is written in universal address format (uaddr), which adds two extra octets (**8.1**) to represent the NFS service port, 2049.

## <span id="page-66-0"></span>4.3.2. Mounting the share in an IPv4 network

For information about creating and granting share access, see the following procedures:

- Section 4.2.2, ["Creating](#page-57-0) a share"
- Section 4.2.6, "Grant share [access"](#page-63-0)

To mount shares, complete the following steps:

1. Log in to the instance and run the following command:

(user) [stack@undercloud-0 ~]\$ openstack server ssh demo-instance0 --login root # hostname demo-instance0

2. Mount the share using the export location from Section 4.2.3, "Listing shares and exporting [information":](#page-58-0)

# mount.nfs -v 172.17.5.13:/volumes/\_nogroup/e840b4ae-6a04-49ee-9d6e-67d4999fbc01 /mnt mount.nfs: timeout set for Wed Sep 19 09:14:46 2018 mount.nfs: trying text-based options 'vers=4.2,addr=172.17.5.13,clientaddr=172.17.5.160' 172.17.5.13:/volumes/\_nogroup/e840b4ae-6a04-49ee-9d6e-67d4999fbc01 on /mnt type nfs # mount | grep mnt 172.17.5.13:/volumes/ nogroup/e840b4ae-6a04-49ee-9d6e-67d4999fbc01 on /mnt type nfs4 (rw,relatime,vers=4.2,rsize=1048576,wsize=1048576,namlen=255,hard,proto=tcp,port=0,timeo =600,retrans=2,sec=sys,clientaddr=172.17.5.160,local\_lock=none,addr=172.17.5.13)

## 4.3.3. Mounting the share in an IPv6 network

This feature is available in this release as a *Technology Preview*, and therefore is not fully supported by Red Hat. It should only be used for testing, and should not be deployed in a production environment. For more information about Technology Preview features, see Scope of [Coverage](https://access.redhat.com/support/offerings/production/scope_moredetail) Details.

For information about creating and granting share access, see the following procedures:

- Section 4.2.2, ["Creating](#page-57-0) a share"
- Section 4.2.6, "Grant share [access"](#page-63-0)

To mount shares, complete the following steps:

1. Log in to the instance and run the following command:

(user) [stack@undercloud-0 ~]\$ openstack server ssh demo-instance0 --login root # hostname demo-instance0

2. Mount the share using the export location from Section 4.2.3, "Listing shares and exporting [information":](#page-58-0)

# mount.nfs -v [fd00:fd00:fd00:7000::21]:/volumes/\_nogroup/74bc2c33-151a-469e-8e8ed4ffabc9a477 /mnt mount.nfs: timeout set for Mon Oct 14 14:59:37 2019 mount.nfs: trying text-based options 'vers=4.2,addr=fd00:fd00:fd00:7000::21,clientaddr=fd00:fd00:fd00:7000::c'

## 4.3.4. Deleting a share

To delete a share, complete the following step:

1. Run the following command:

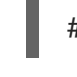

# manila delete <SHARE>

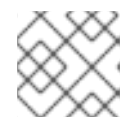

#### **NOTE**

In the example command, <SHARE> can be either the share name or the share ID.

For example:

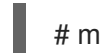

# manila delete share-01

# 4.4. QUOTAS IN THE SHARED FILE SYSTEMS SERVICE

To prevent system capacities from being exhausted without notification, you can set up quotas. Quotas are operational limits. To list the quotas for a project or user, use the manila quota-show command. If you include the optional **--user** parameter, you can view the quota for this user in the specified project. If you omit this parameter, you get the quotas for the specified project. You can update and delete quotas. You can update the shares, snapshots, gigabytes, snapshot-gigabytes, share-networks, share\_groups,share\_group\_snapshots and share-type quotas.

To see the usage statements, use the following commands:

# manila help quota-show # manila help quota-update # manila help quota-delete

# 4.5. TROUBLESHOOTING ASYNCHRONOUS FAILURES

If manila operations such as **create share** or **create share group** fail asynchronously, you can use the command line to query for more information about the error.

## 4.5.1. Scenario

In this example, the user wants to create a share to host software libraries on several virtual machines. The example deliberately introduces two share creation failures to illustrate how to use the command line to retrieve user support messages.

1. To create the share, you can use a share type that specifies some capabilities that you want the share to have. Cloud administrators can create share types. View the available share types:

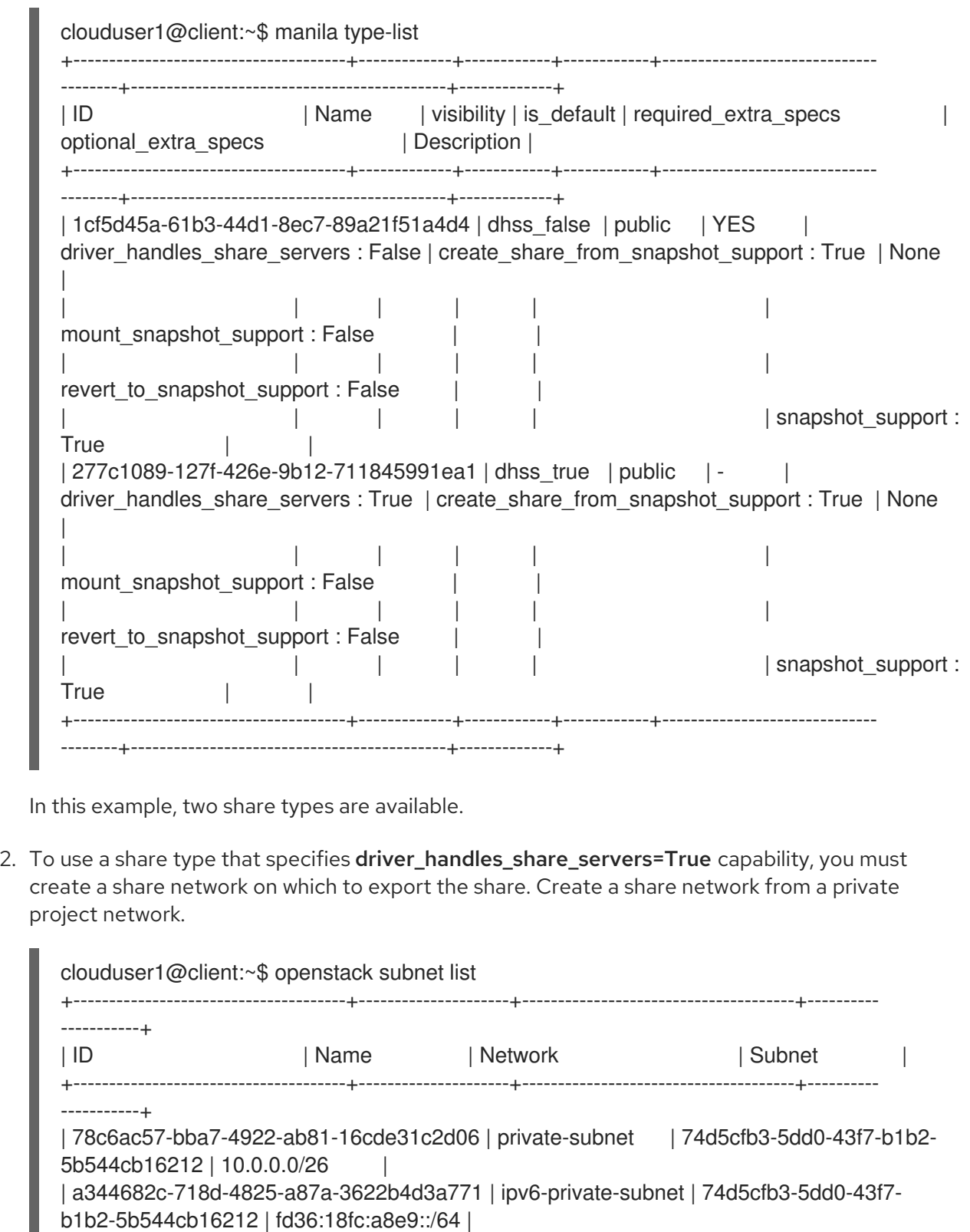

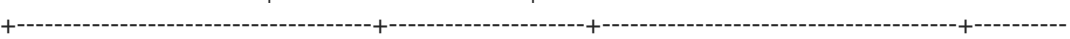

-----------+

clouduser1@client:~\$ manila share-network-create --name mynet --neutron-net-id 74d5cfb3- 5dd0-43f7-b1b2-5b544cb16212 --neutron-subnet-id 78c6ac57-bba7-4922-ab81- 16cde31c2d06

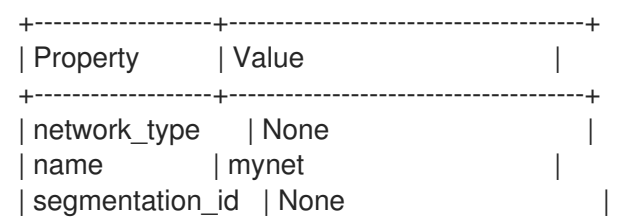

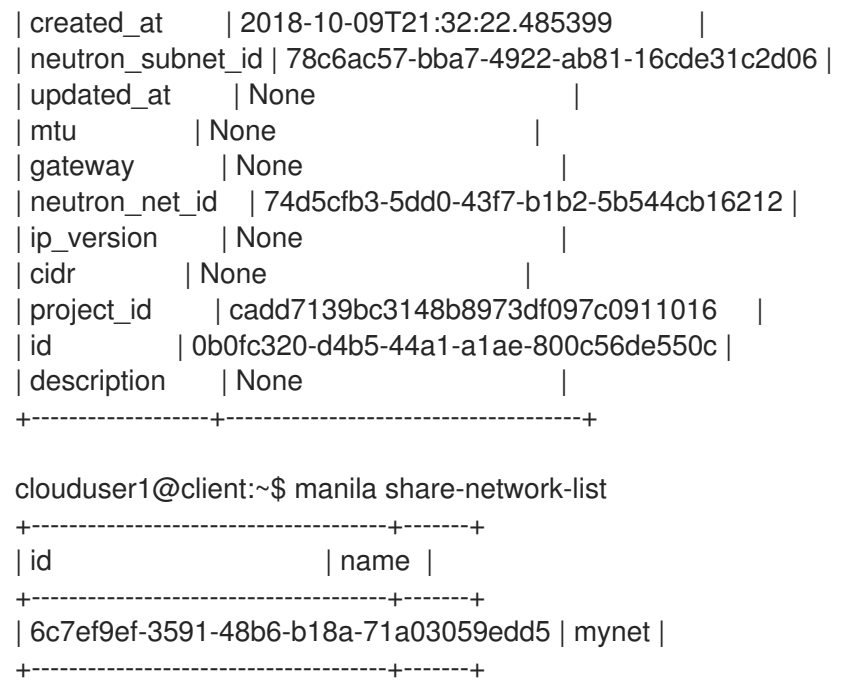

3. Create the share:

clouduser1@client:~\$ manila create nfs 1 --name software\_share --share-network mynet - share-type dhss\_true

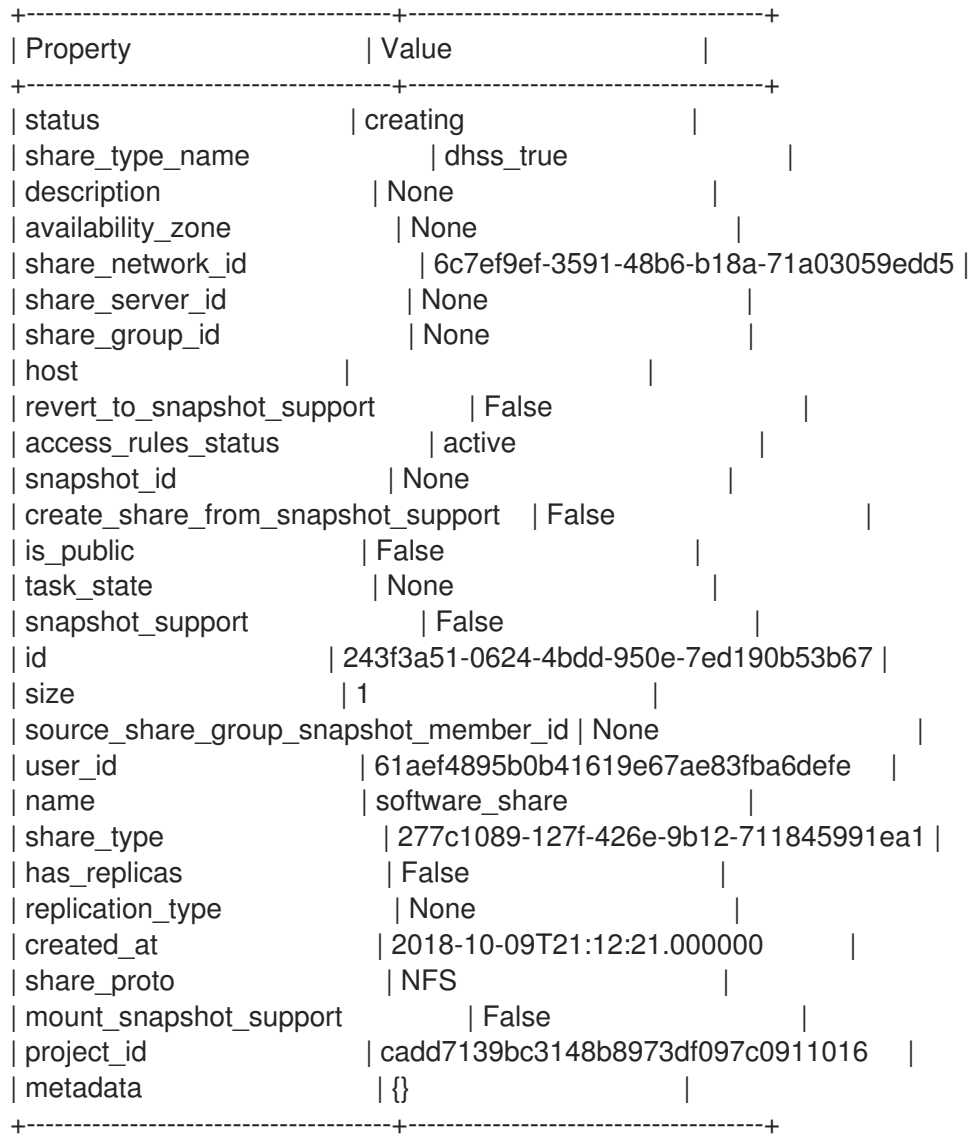

4. View the status of the share:

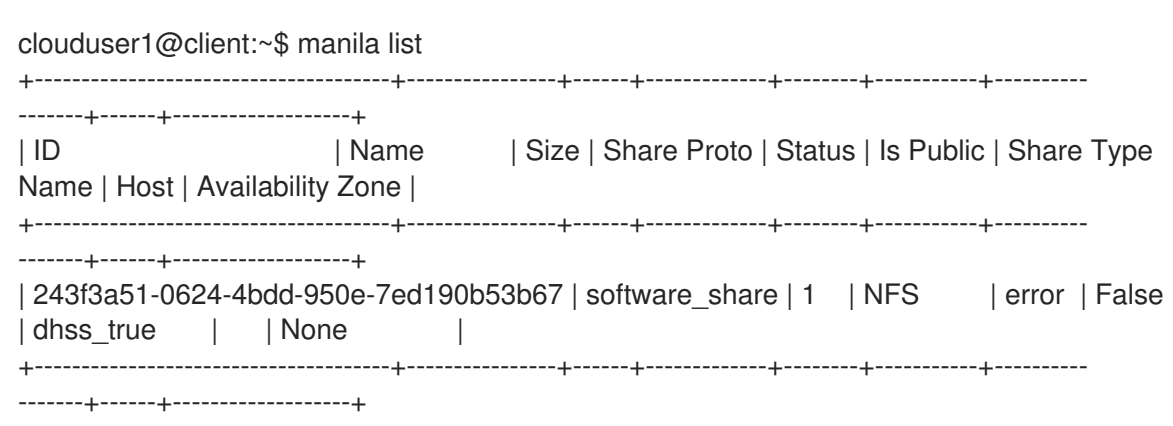

In this example, an error occurred during the share creation.

5. To view the user support message, use the **message-list** command. Use the --resource-id to filter to the specific share you want to find out about.

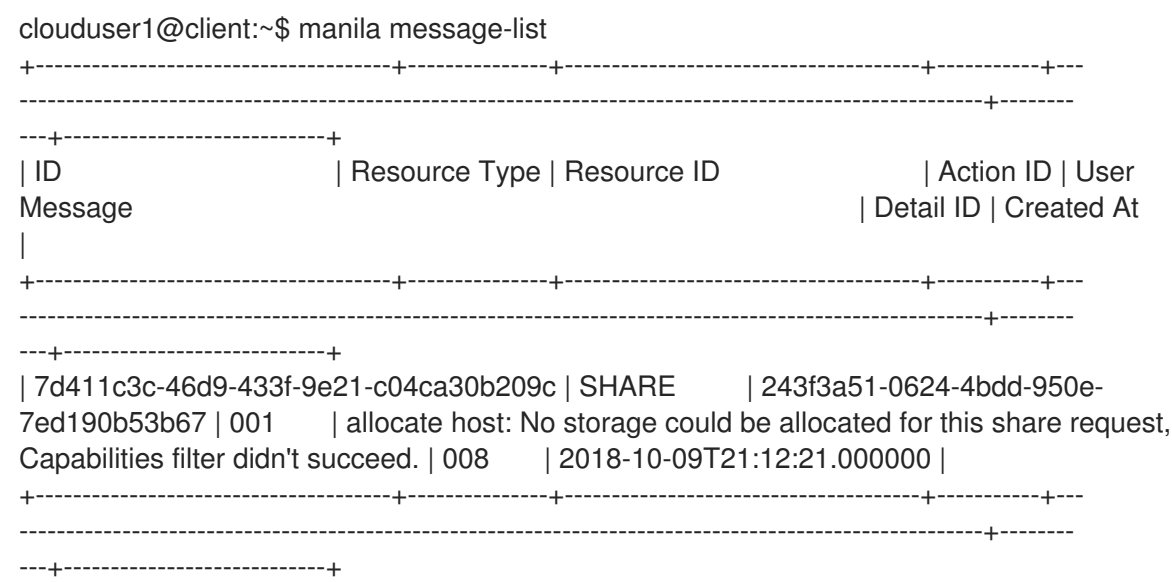

In the User Message column, you can see that the Shared File Systems service failed to create the share because of a capabilities mismatch.

6. To view more message information, use the **message-show** command, followed by the ID of the message from the **message-list** command:

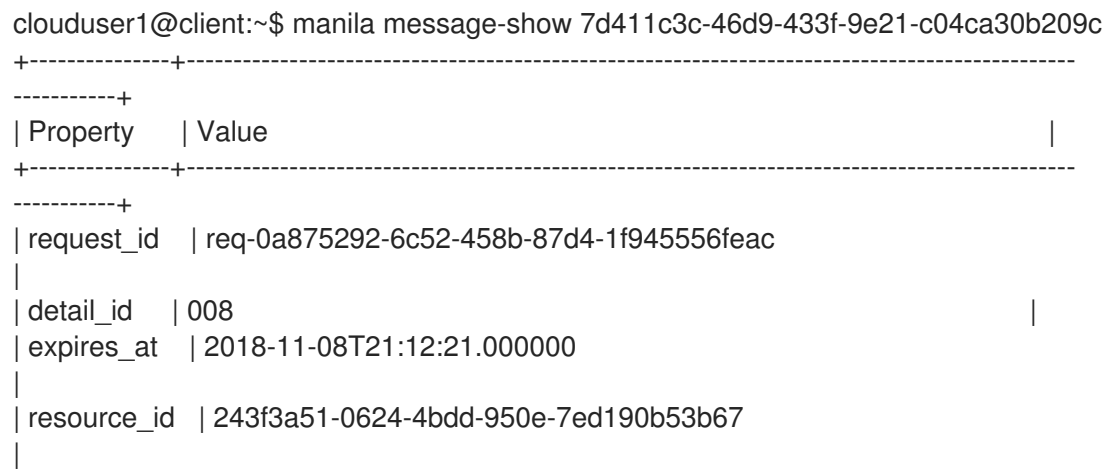

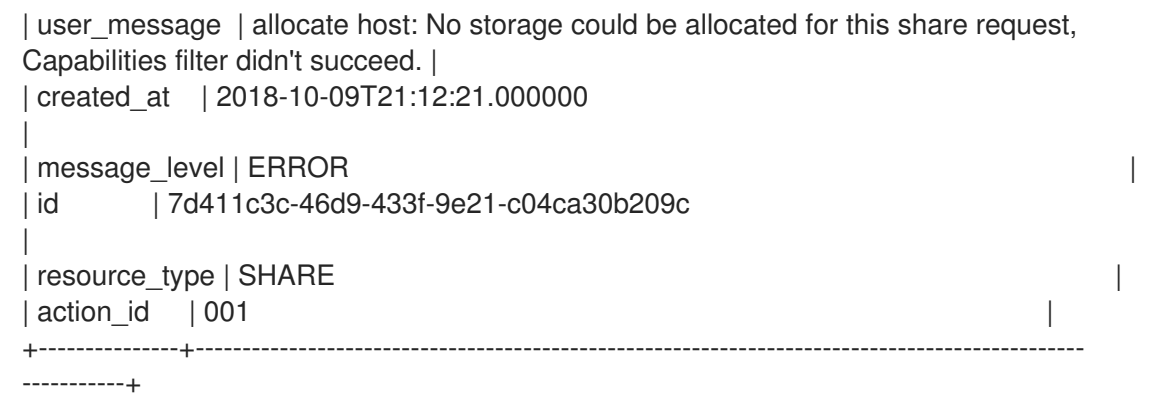

7. As the cloud user, you know about capabilities through the share type so you can review the share types available. The difference between the two share types is the value of driver\_handles\_share\_servers:

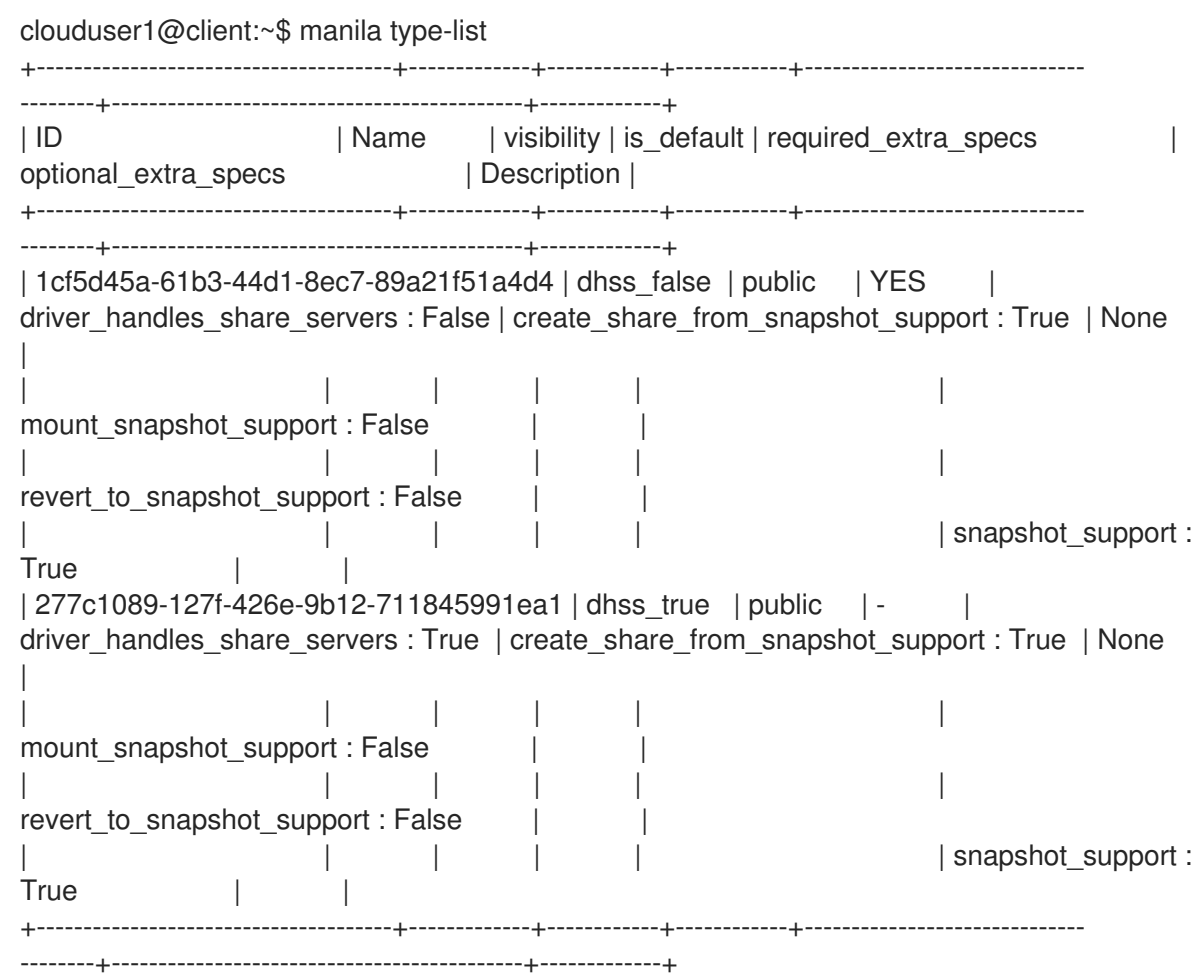

8. Create a share with the other available share type:

clouduser1@client:~\$ manila create nfs 1 --name software\_share --share-network mynet - share-type dhss\_false

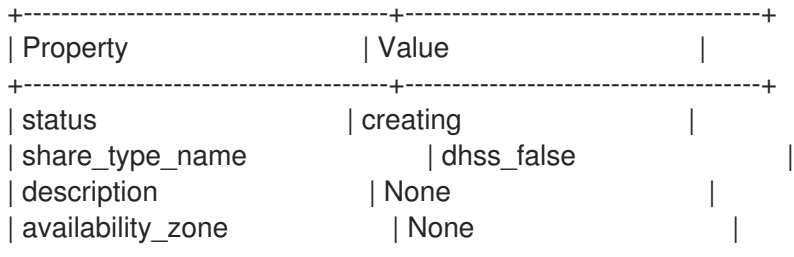
| share\_network\_id | 6c7ef9ef-3591-48b6-b18a-71a03059edd5 | | share\_group\_id | None | revert\_to\_snapshot\_support | False | access\_rules\_status | active | snapshot\_id | None | create\_share\_from\_snapshot\_support | True | | is\_public | False | task\_state | None | snapshot\_support | True | id | 2d03d480-7cba-4122-ac9d-edc59c8df698 | | size | 1 | | source\_share\_group\_snapshot\_member\_id | None | | user\_id | 5c7bdb6eb0504d54a619acf8375c08ce | | name | software share | | share\_type | 1cf5d45a-61b3-44d1-8ec7-89a21f51a4d4 | | has replicas | False | False | replication\_type | None | created\_at | 2018-10-09T21:24:40.000000 | | share\_proto | NFS | | | | mount\_snapshot\_support | False | project\_id | cadd7139bc3148b8973df097c0911016 | | metadata  $| \{ \}$ +---------------------------------------+--------------------------------------+

In this example, the second share creation attempt fails.

9. View the user support message:

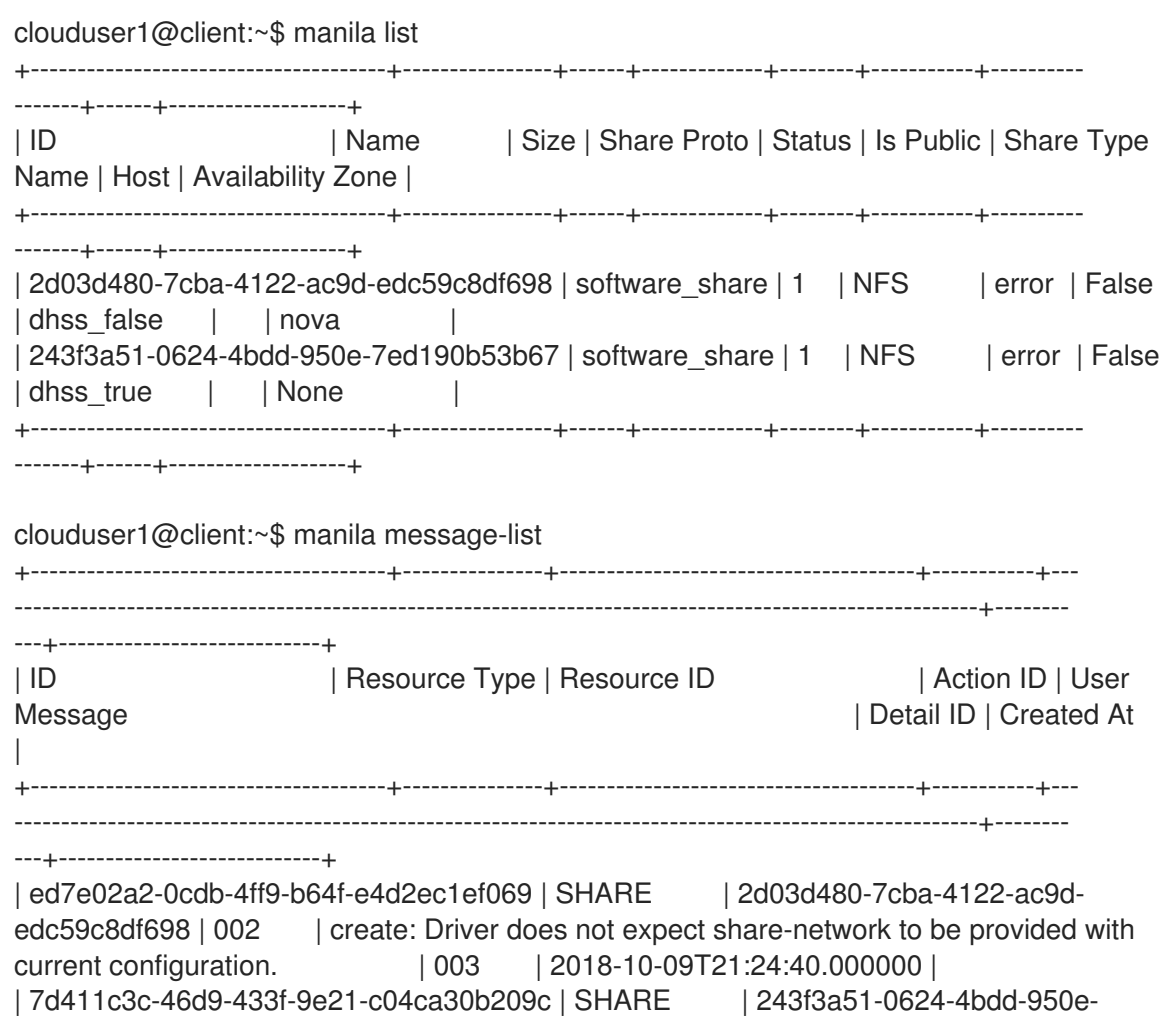

7ed190b53b67 | 001 | allocate host: No storage could be allocated for this share request, Capabilities filter didn't succeed. | 008 | 2018-10-09T21:12:21.000000 | +--------------------------------------+---------------+--------------------------------------+-----------+--- ----------------------------------------------------------------------------------------------------+-------- ---+----------------------------+

You can see that the service does not expect a share network for the share type used.

10. Without consulting the administrator, you can discover that the administrator has not made available a storage back end that supports exporting shares directly on to your private neutron network. Create the share without the share-network parameter:

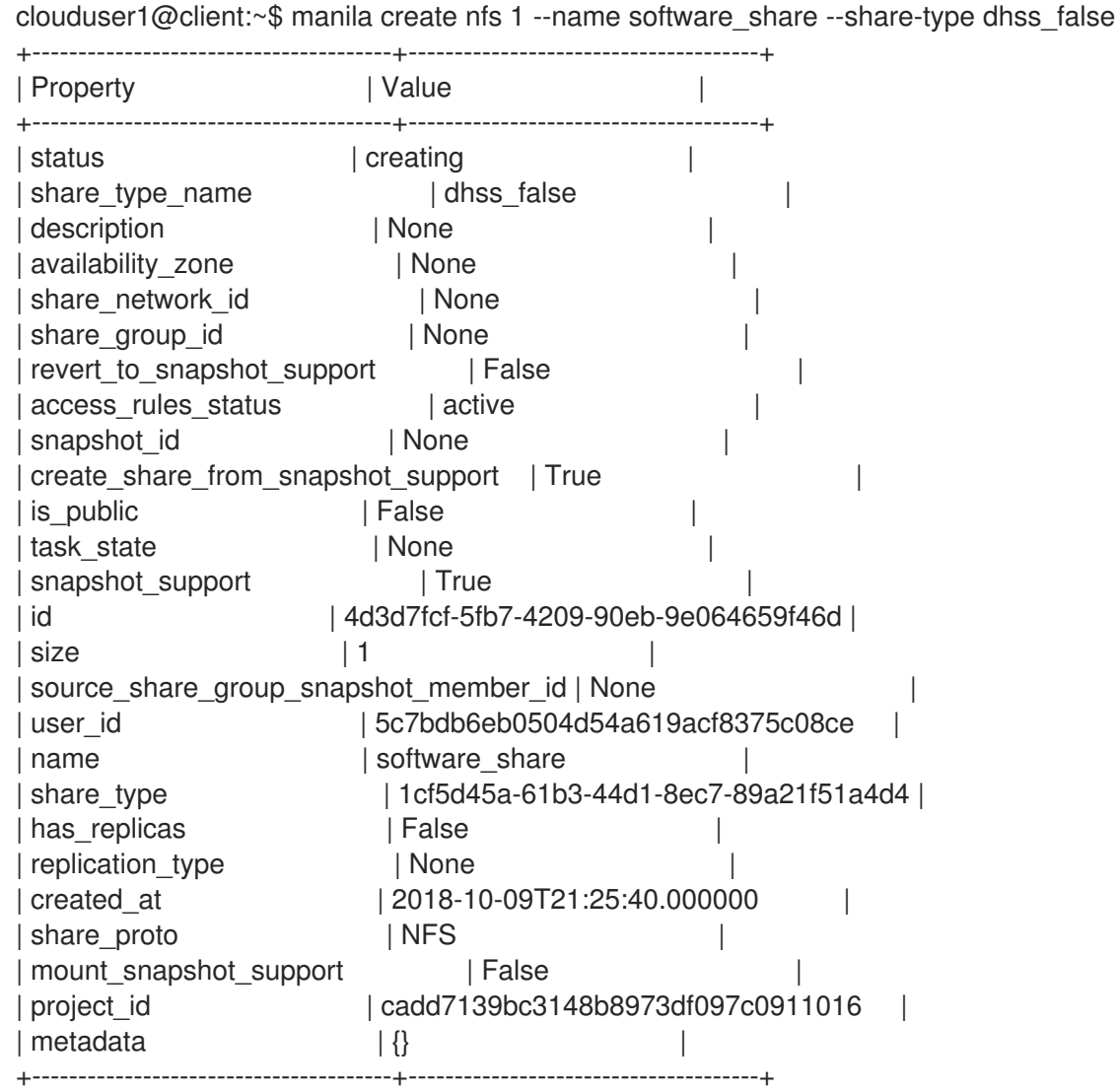

11. To ensure that the share was created successfully, use the **manila list** command:

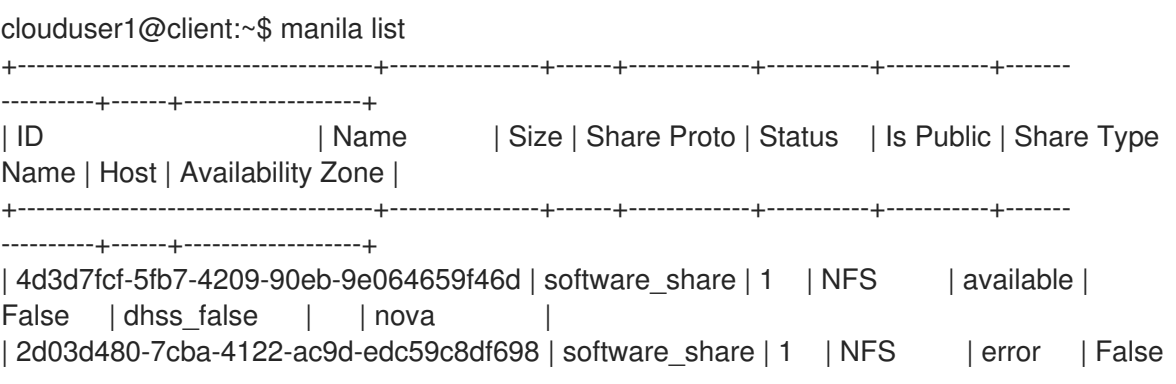

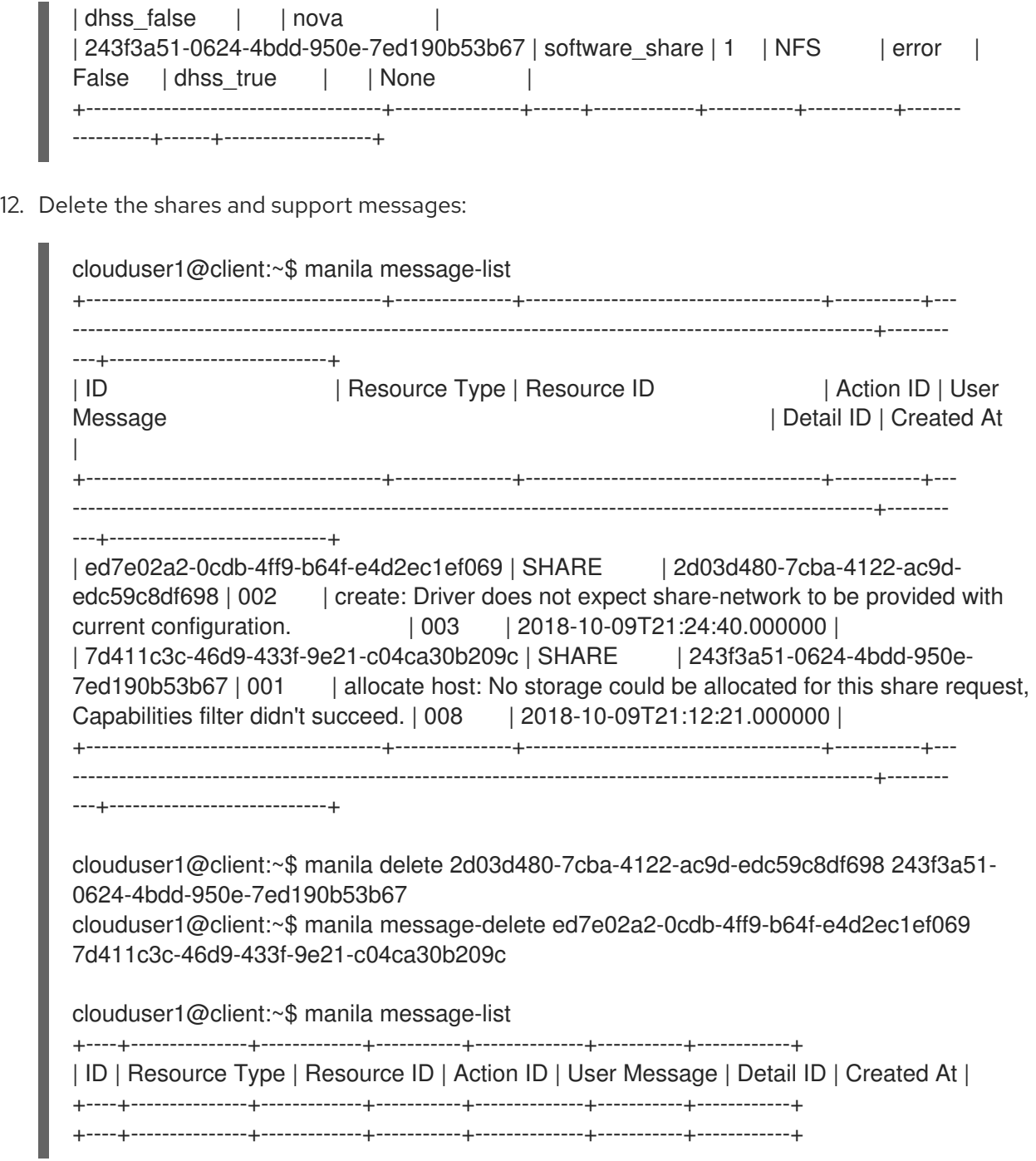